### JAIST Repository

https://dspace.jaist.ac.jp/

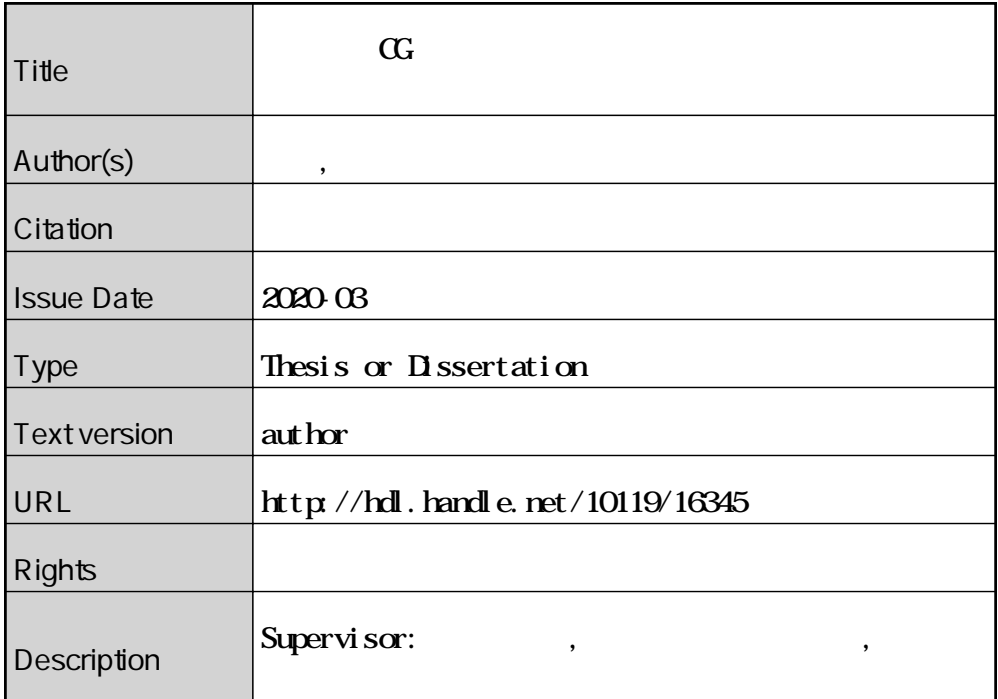

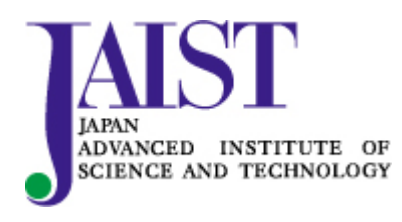

Japan Advanced Institute of Science and Technology

#### 修士論文

実空間と CG キャラクタの調和を⽬的とするリアルタイム錯視投影システム

#### 吉田 匠吾

主指導教員 宮田 一乘

北陸先端科学技術大学院大学 先端科学技術研究科 (知識科学)

令和二年三月

#### Abstract

The emerging technologies of Augmented Reality (AR) and Virtual Reality (VR) have been applied in various applications. The recent achievement of the related hardware development includes GateBox, Occlusion-Aware AR device. The user feeling of the immersion of virtual objects is not easy to be fulfilled, because pervious systems only displayed them inside the devices. The sense of the existence of the virtual object is reduced because virtual objects are clearly visible on the display regardless of the user's individual differences in visual acuity, and the visual field is restricted by the size of the display.

To address these issues, this thesis proposes a 3D projection system, that performs real-time stereoscopic projection by the tracked head mounted projector. A virtual object or a distorted image of a CG character is projected on a projection surface such as desktop, and various interactions can be performed. The user can always see the stereoscopic image and can interact with the virtual object more naturally than using which display. In addition, it can be presented to the user more natural superimposition of CG objects in the real space.

The proposed system includes three steps. First, Experimenter aligned the space in the real space and the virtual space where the interaction takes place, and the system operates. In addition, in the space where the registration is performed, a mesh is generated at the same position as the position in the real space. Next, user use own hands to perform the interaction between the virtual object and the CG character. We aim to present the virtual objects and CG characters to the user by always projecting a stereoscopic image according to the user's movement.

This work used HTC Vive and SteamVR, perform room scaling to align the virtual space with the real space.

This work used a tracker to match the size and position of the virtual desk and real desk. First, a desk to be a projection plane is placed in the room-scaled real space. Next, the tracker is sequentially placed over the four corners of the desk, and the coordinates of that position are acquired each time. We generated mesh in virtual space based on the acquired coordinates. Also, by adding the collision detection function at the same time as the mesh generation, the CG character can freely walk on the generated mesh.

The shake of the virtual camera caused by sensing movement of the user is reduced by using Lerp (Linear Interpolation) decay that moves smoothly between two points.

We attached the tracker and LeapMotion to the headgear using paper clay and

camera holder. In addition, a holder for attaching LeapMotion to the helmet is created using a 3D printer. The small projector was disassembled and mounted on LeapMotion.

In the evaluation experiment of this system, the user interacted with virtual objects and CG characters using the proposed system. Seven subjects participated in the experiment. After the experiment, we did a questionnaire survey to evaluate usability.

In the interaction with the object, the user performs push/pull and gripping actions with own hand and observes the state. In the interaction with the CG character, The CG character follows the virtual ball thrown by the user toward the projection surface and throws the ball back.

The operation of the CG character is performed by the movement of the user's head. First, the initial position of the CG character is set as the center of the projection range, and the position of the CG character in the virtual space and the position in the real space are synchronized. Next, if the CG character is located more than a certain distance from the center of the projection range, the CG character moves to return to the center of the projection range. This is the operation of the CG character. The CG character is designed two heads high, and the height is about 30cm.

After interacting with the CG contents, a questionnaire survey was conducted to evaluate the developed system. The evaluation uses a five-point scale.

From the result of evaluation, we confirmed the usefulness of the proposed system and interaction. In addition, the behavior of the subject and the reaction to the projected contents were also confirmed.

By using the proposed method, it is expected to provide new entertainment in haunted houses, route guidance in museum, and an attraction in a theme park. In addition, it is possible to provide the feeling of actually having an adventure with a character and to further enhance the entertainment by applying this system to a location-based AR game such as Pokémon<sup>TM</sup> GO. In addition, research using toys and research eliminate loneliness can be applied to the therapeutic fields such as loneliness, stress relief, and healing.

The possible future works may include the realization of complex interactions. It is possible to project a three-dimensional image without distortion onto uneven surfaces taking into account the projection. Furthermore, outdoor usage becomes possible if we can capture the real environment in real-time using SLAM approaches.

# 目次

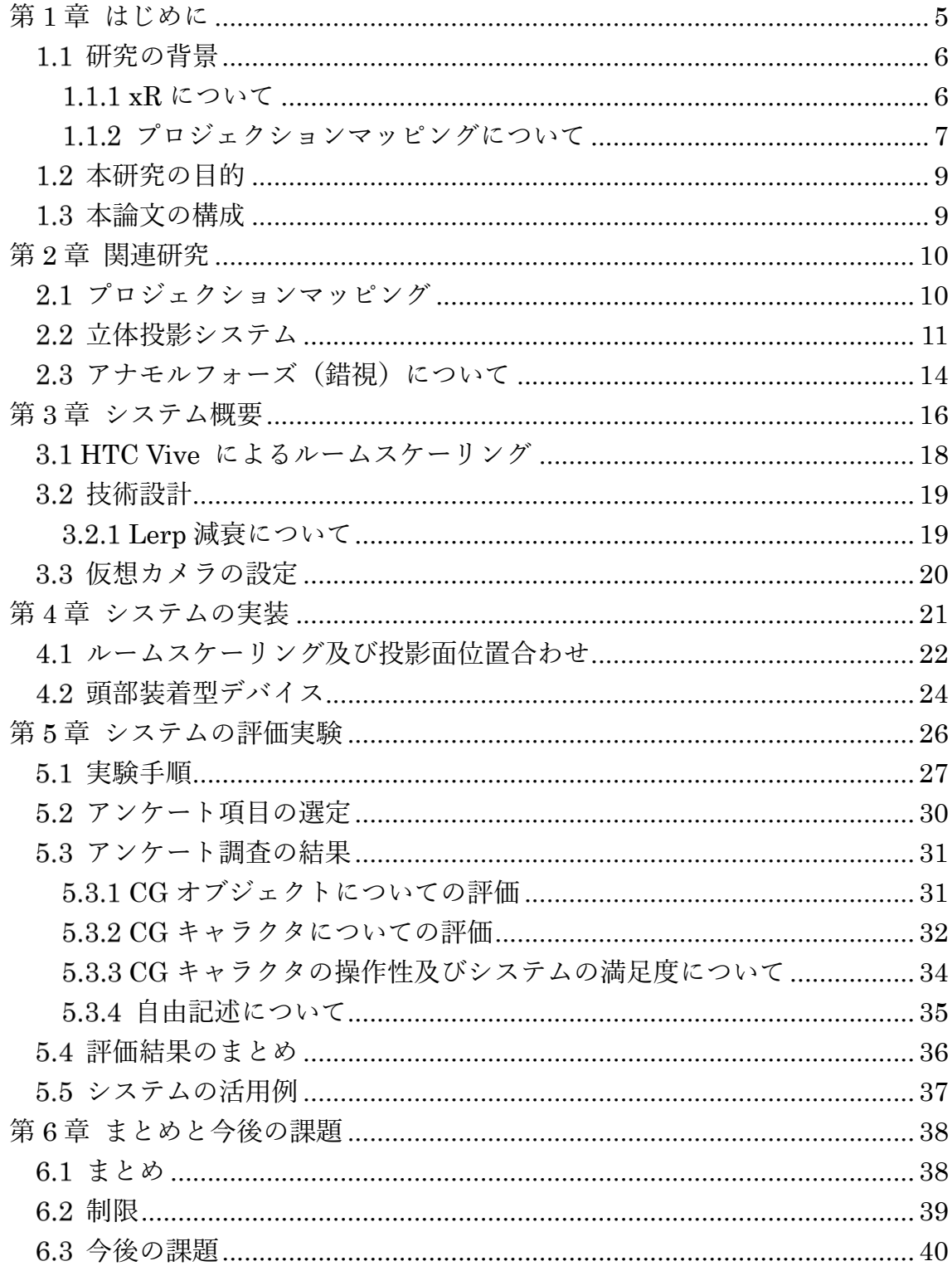

図目次

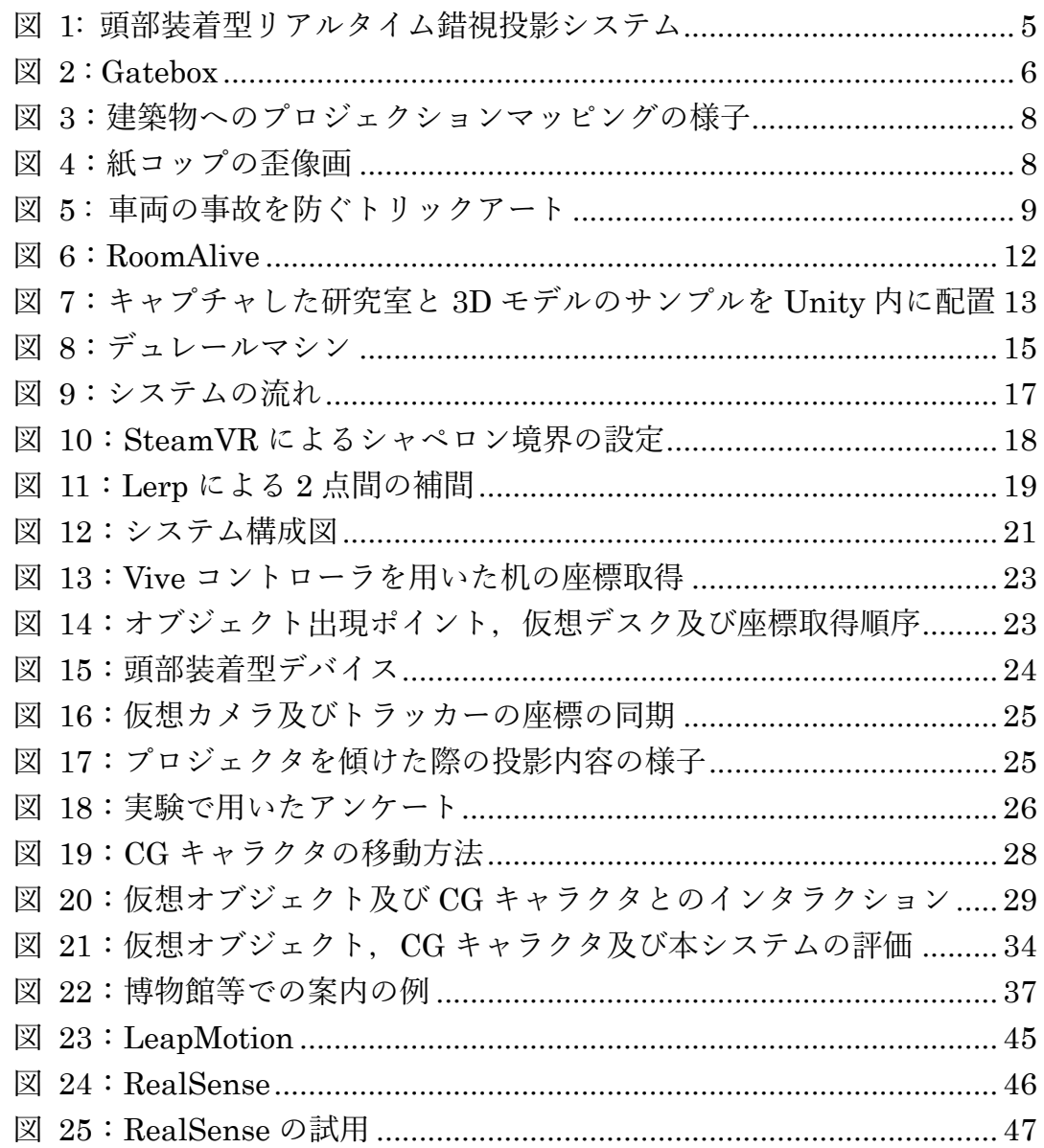

## 第1章 はじめに

本論⽂では頭部にプロジェクタとトラッカーを装着してリアルタイムに変化 する歪像画を投影し,常に⽴体映像が視認できるリアルタイム錯視投影システ ムを提案する(図 1). 実空間に設置した机を投影面とし, CG オブジェクトや CG キャラクタの歪像画の投影を行なう. また, LeapMotion を用いて投影した 静的である CG オブジェクトや, 動的である CG キャラクタとインタラクショ ンを行い、インタラクションの楽しさや、投影内容の立体感、存在感、またシス テムの満足度の評価を行う.

本システムを⽤いることで,ユーザの頭部の動きに応じて投影された映像の 歪み方が変化し,ユーザから見て常に立体的な映像を提示できる.また,物理的 な画面を介さず直接投影映像を視認することにより、ディスプレイを用いるよ りも、ユーザは実空間と調和した CG オブジェクトとより自然なインタラクシ ョンを行うことができる. 加えて, ディスプレイを介さず, かつディスプレイの 表示領域による制限を受けないことから、実空間への CG オブジェクトの自然 な重畳をユーザに提示できる. なお、インタラクションで使用する機器の操作に 慣れてもらうため,CG キャラクタとのインタラクションを行なう前に静的な CG オブジェクトとのインタラクションを行なう.

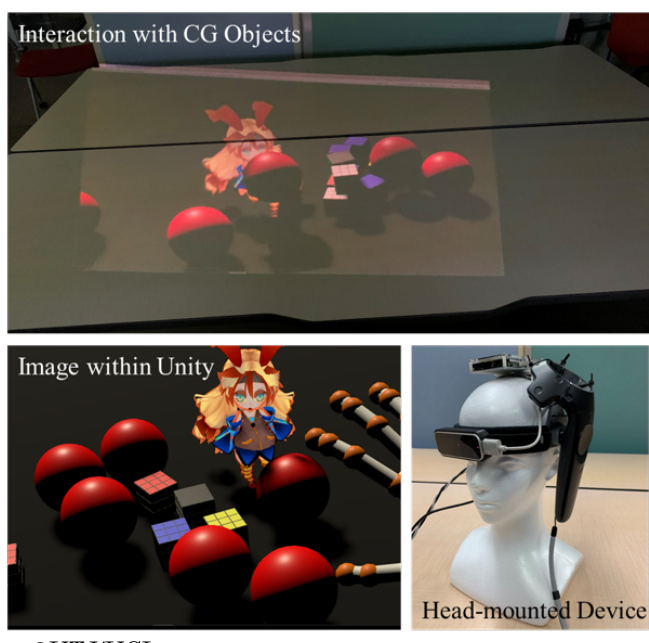

本章では,研究の背景及び目的,そして本論文の構成について述べる.

©UTJ/UCL

#### 図 1: 頭部装着型リアルタイム錯視投影システム

#### 研究の背景

1.1.1 xR について

xR とは,仮想現実(Virtual Reality:以下,VR),拡張現実(Augmented Reality: 以下,AR),複合現実(Mixed Reality:以下,MR),代替現実(Substitutional Reality:以下, SR)の総称である.

技術の進歩は,映像表現に大きな進化をもたらしており,近年,コンピュータ グラフィックス及びコンピュータインタラクションの分野においてホログラム を用いた製品の開発や研究が行われている. 例えば、CG キャラクタと生活をす ることをコンセプトとした,Gatebox 社の Gatebox®という製品がある(図 2, [1]).「キャラクタと暮らせる世界へ」をコンセプトに全国へ展開している商品 であり、カプセル状の機器の中に CG キャラクタを表示させる. 同製品では CG キャラクタとインタラクションが可能であり,会話やコミュニケーションアプ リの LINE を通じたチャット, 家電操作や情報通知を行なうことができる. さ らに,CG キャラクタと会話を⾏なうほど会話やしぐさに変化が現れる機能も存 在する. 加えて、Re:ゼロから始める異世界生活©や、ゲゲゲの鬼太郎©といった アニメキャラクタ,さらにユーザ⾃⾝で制作したオリジナルのキャラクタを表 示させることができ、デジタルフィギュアとして見て楽しめる体験を提供する. このように, Gatebox®は実空間に CG キャラクタを溶け込ませようと試みる先 駆者ともいえる. しかし CG キャラクタは製品内でしか表示されないため, そ ばにいるという感覚を常に味わうことはできない.また, Head Mounted Display (HMD), AR グラスの開発や, CG オブジェクトを実空間に高度に重 畳する研究が行われている. Holyski らは、空間を認識し 3D 再構成を行なう SLAM を⽤いて,CG オブジェクトが実際に実空間に存在するかのような表現 を実現した[2].例えば,CG オブジェクトが実空間内の物体に遮蔽させるような 表現が可能になった.

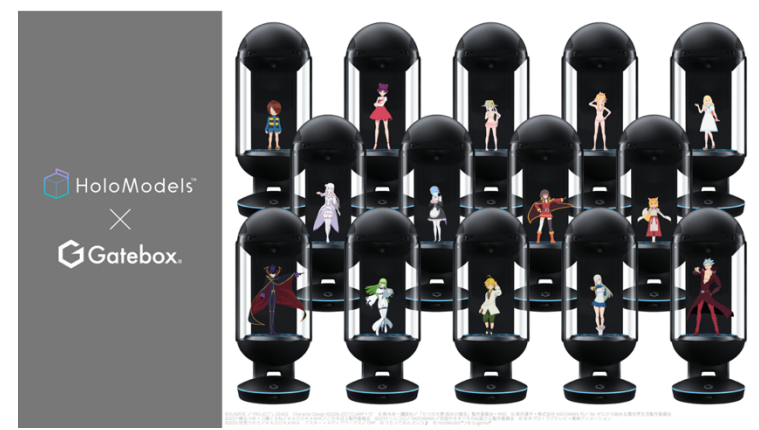

https://www.gatebox.ai/about/holomode  $\boxtimes$  2 : Gatebox

VR や AR の提示は, CG とのインタラクションだけでなく味覚の変化[3]や 触覚との連携[4]など,様々なデバイスを⽤いて,多分野で発展を遂げている. また, Apple 社が提供する ARKIT 3 のように, 平面検知のみならず人体トラッ キングや,文献[2]のように CG オブジェクトを人間に遮蔽させる表現を行なう People Occlusion など高度な AR 情報の提示が、スマートフォンで手軽に実現 できるようになった[5]. このように, AR や VR は私たちにとって身近な技術で あり,今後我々の⽣活に多⼤な恩恵をもたらすと考えられる.

AR や VR だけでなく複合現実 (Mixed Reality:以下, MR) の研究も行われ ている.Lang らによる,仮想エージェントを現実空間の適切な場所に配置する 研究[6]は、HoloLens で取得した RGB-D データを元に、仮想エージェントを適 切な位置に補正し,表⽰している.しかし,いずれも映像とユーザの間には物理 的なディスプレイが存在しており、それがユーザの没入感の妨げになってしま う. 例えば, 何らかのオブジェクトを視認するとき, 遠くにあるものほどぼやけ て見え,近くにあるものほどはっきりと見える. しかし, ディスプレイに表示す る仮想のオブジェクトは、配置される位置に関わらず常にはっきりと視認でき る. また, ディスプレイの物理的サイズにより CG オブジェクトの表示領域が 制限されることで、表示内容が実空間とは別の空間に表示されていると感じる ため、CG オブジェクトの存在感が薄れてしまうという課題が残されている.

1.1.2 プロジェクションマッピングについて

映像表現の進化は,プロジェクションマッピングにも多⼤な恩恵をもたらし ている. プロジェクションマッピングとは、プロジェクタを用いて投影対象の形 状に合わせた映像を投影し,投影対象の見た目を変化させる技術である.仕組み として、投影対象をプロジェクタ視点から見る際に観察される投影面の形状や 傾きに沿って,投影内容の形状を変化させ,その様子を直接投影対象に投影する. 投影する映像は変形されているが,投影される映像は歪みないものとして視認 することができる.プロジェクションマッピングは,エンタテインメントとして 駅やビル,城壁などの建造物への投影(図 3, [7, 8]) を行なうほか, 文献[9]の ような支援システムにも活用されている.

プロジェクションマッピングには,投影対象が動かない静的なプロジェクシ ョンマッピングと,投影対象が動く動的なプロジェクションマッピングがある. 前者は,前述の通り静止した物体の形状にあわせ,予め制作した投影内容を投影 する. 一方で, 後者はリアルタイムに移動, 形状変化する物体をカメラで追跡し, 変化させた映像をリアルタイムに投影,またプロジェクタ本体を移動させ,あら ゆる場所に投影を行なう. そのため, 動的なプロジェクションマッピングは, そ れまで静的なプロジェクションマッピングではできなかった表現が可能であり,

エンタテインメントや教育など様々な分野への活用が期待される. 本研究では, 後者の動的プロジェクションマッピングを用いて歪像画を投影し、ユーザに錯 視を提示するシステムを開発する. なお、歪像画とは、線遠近法の図法によって 描かれ,ある 1 点の視点から⾒たときのみ図形として成⽴する画像のことであ る. 図 4a に示すように, 大きく形が崩れた画像を 90 度回転させることで, 認 識可能かつ立体的な画像として視認することができる(図 4b). 歪像画は多くの 場面で活用されており、例えば博物館や事故防止を目的としたトリックアート として活用されている (図 5).

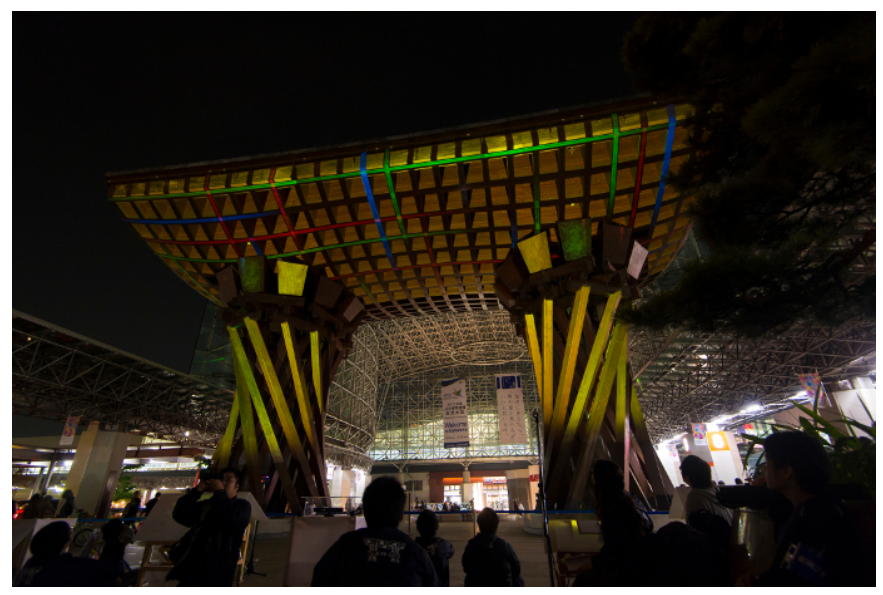

https://www.kanazawa-it.ac.jp/kitnews/2017/20170308\_pm-

図 3:建築物へのプロジェクションマッピングの様子

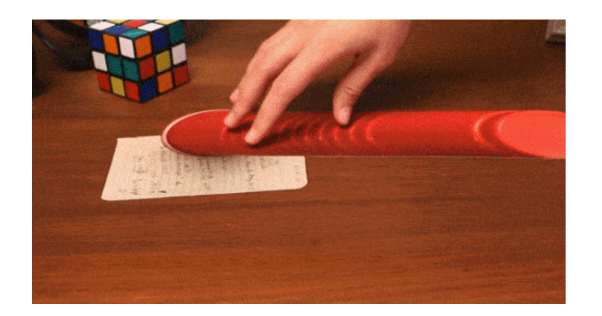

(a):変形した画像

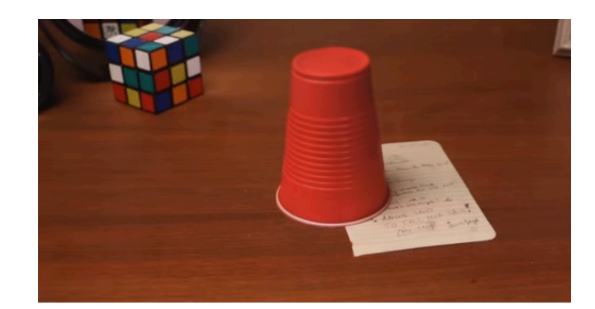

http://blog.blogpeople.net/2012/11/post\_370.html (a): 立体的に見える紙コップ

図 4:紙コップの歪像画

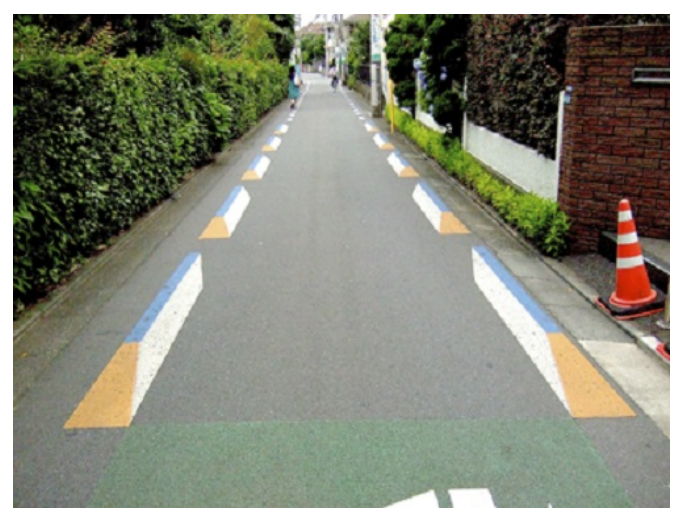

http://drive-love.jp/drivpedia/2013/05/post-7.html

#### 図 5: 車両の事故を防ぐトリックアート

#### 1.2 本研究の目的

本研究では,前述の背景に基づき,CG キャラクタが実世界に実在しているか のように提示する方法を提案し、ディスプレイを介さない CG キャラクタとの 自然なインタラクションをユーザに提供することを目的とする.提案システム は常にユーザの周辺に存在し、行動を共にする生き生きとした CG キャラクタ を、錯視による立体映像として机や床に小型プロジェクタを用いて投影する. ユ ーザが仮想空間内に投げたボールを CG キャラクタが取ってくるようなインタ ラクションや,CG キャラクタがユーザの周囲を⾃由に歩き回るような動作をさ せることで,CG キャラクタの実在感を演出する.また,スマートフォンやシー スルー型の AR グラスといった AR デバイスを介さないことで、ユーザはより CG キャラクタが「その場にいる」という感覚を味わうことができる.

#### 1.3 本論文の構成

本論文は、全6章で構成されており、各章の構成と内容を以下に説明する.

まず第1章で研究の背景と目的を述べ、第2章で、プロジェクションマッピ ング, 立体投影, 及び錯視に関する関連研究を紹介し, 本研究の位置付けを明ら かにする. 第3章にて、システム概要として制作したデバイスや提案手法につ いて説明し、第4章ではシステムの実装、第5章にてシステムの評価実験につ いて説明する. 第6章では本研究のまとめ、制限,及び今後の課題を述べる.

### 第2章 関連研究

本章では、本研究の関連研究として、プロジェクションマッピング、立体投影 システム及び錯視に関する研究を紹介する.

### プロジェクションマッピング

1.1.2 節でも述べたように、プロジェクションマッピングには、移動する投影 対象に合わせて映像が追従する動的プロジェクションマッピングと,固定され た投影対象に映像を投影する静的プロジェクションマッピングがある.特に前 者において,様々な研究が⾏われている.Miyashita らは,マーカ不要かつ投影 対象を限定せず,追跡した物体にテクスチャを張り付ける動的プロジェクショ ンマッピングシステムを提案した[10]. これは、近赤外域の光を用いて投影対象 の法線を高速に計算し,計算した法線から高速に映像を生成している. マーカレ スかつモデルレスであるため、人や液体、粘土に対する投影も可能である.提案 した手法を用いて「Midas Touch Effect」システムを制作しており、リンゴの表 面を金属調のマテリアルに上書きするといった、触れたオブジェクトのマテリ アルを徐々に書き換えていく表現を可能としている. Xieらは, BalloonFAB[11] では、プロジェクタを用いた大規模デジタルファブリケーションシステムを提 案している.投影距離に応じて投影範囲が変化してしまう問題を,モデルの分割 及び階層ごとのキャリブレーションにより解決し、大規模なバルーンアートの 制作を行った.まず、制作したい3次元モデルを一定に高さごとに分割し、分割 した各パーツの深度情報を取得する.次に,プロジェクタの投影範囲と深度セン サの⾚外線照射範囲の位置合わせを⾏い,⼀定の⾼さごとに投影サイズのキャ リブレーションを⾏なう.最後に,キャリブレーションが⾏われた投影範囲内に て、バルーンアートの制作を行なう. 他にも, 粘土を用いたタンジブルインター フェースとデジタル表現を組み合わせ,地形解析を⾏なう Illminating cray[12] や,⼈の顔に影や光,ピエロなどのテクスチャを投影し,表情の付加やメイクア ップを動的に行う Makeup Lamps[13]などの研究が行われている. しかしこれ らの研究は、プロジェクタを天井に固定しており,一定方向にしか投影ができな い.このように投影範囲に制限がある中で,より広範囲の投影を⾏うためには複 数台のプロジェクタが必要となる.

また,物理環境に合った 3 次元仮想空間をレンダリングし,CG オブジェクト を頭部に装着したプロジェクタにて投影する研究がある[14].ユーザの動きに応 じて投影内容が変化し,また魚眼レンズを用いて投影範囲を拡大しているため,

ユーザに没入感のある映像を提示することができる. しかし, CG オブジェクト とのインタラクションはなく、また投影映像の評価も行われていない.

### 2.2 立体投影システム

深度センサや特殊なディスプレイを用いて、ユーザに立体映像を提示する研 究が行われている. 高崎と水野は, 運動視差による立体映像を特殊なディスプレ イに投影しながら、手による直接的なインタラクションを可能とするシステム を提案した[15].深度センサで取得したユーザの頭の位置に応じて変形する仮想 オブジェクトの映像を,マイクロミラーアレイプレートに反射させることで,ユ ーザに立体的な映像を提示する. インタラクションには LeapMotion を用いて おり, CG オブジェクトを手で掴む, 移動, 変形させるといった CG オブジェク トの操作や,線の描画や多視点からの観察を可能としている.しかし,投影内容 は自身の目の前にあるディスプレイにしか表示されず、投影範囲や自身の移動 範囲に制限がある.

OptiSpace[16]は,環境に依存しないインタラクティブな 3D プロジェクショ ンマッピングシステムを開発した.深度カメラでユーザの視点を追跡し,仮想の 投影シーンをシミュレートすることで、ユーザの視点に立体映像を投影する.深 度センサを 2台, プロジェクタを 3台使用することで部屋の広範囲への投影が 可能となる.また,机や椅子,壁の傾きに応じて投影内容を変形させ,机や壁な どの視認性,照度を考慮した投影,さらにユーザの視点の位置をクラスタ化する ことで,投影されるコンテンツの視認性を向上している. しかし投影方向は一方 向のみであり,部屋全体への投影には対応していない.また,投影内容やシステ ムに対するユーザビリティの評価を⾏っていない.

Hrvojeらは,1つの仮想オブジェクトを異なる見え方で投影することにより, 対面する 2 人のユーザが同時に 1 つの CG オブジェクトを視認できる Mano a Mano システムを開発した[17]. 投影された CG オブジェクトは立体的に視認す ることができ,自身の手によるインタラクションも可能である. 使用機器はプロ ジェクタ及び Kinect が 3 台であり, そのうち 2 つは両者の頭の上の天井に, も う1つは2つの機器の間に設置されている.まず, RoomAlive[18]を用いて部屋 の形状や家具の配置を認識し,3D オブジェクトを生成する. 次に,ユーザが立 体映像を視認できるよう, MirageTable[19]を用いて、ユーザの頭部をトラッキ ングする.この 2 つのシステムを組み合わせることで,例えばお互いにキャッ チボールをしたり,球を投げ合うゲームを⾏ったりすることができる.しかし, 両者は⽴っている地点から動くことはできず,限られた範囲でしかインタラク ションができない.また,3 つの機器を管理するために 3 つの PC が必要であ

り, さらにそれらをまとめるホスト PC が存在するため, Mano a Mano システ ムは複雑である.

リアルタイム錯視投影システムを構築する前に,予備実験の⼀環として RoomAlive[18]システムの構築を⾏った.

Room Alive[18]とは、Kinect を用いて部屋の床や壁、家具などを認識し、自 動的に補正した映像を仮想シーンとしてプロジェクタから投影し、あらゆる部 屋を没入型の AR エンタテインメントの体験の場に変えるシステムである(図 6).投影されたコンテンツをタッチ,踏みつけ,覆い隠し,操作することが可能 であり,それらを活⽤したコンテンツも紹介されている.Microsoft 社公式のオ ープンソースが配布されており,誰でも実装ができるようになっている.空間の 位置合わせを行なう方法として,まず投影したい面にむかって, 縞模様のゼブラ パターンを投影し、それを Kinect で読み取る. 投影面は平面とは限らず, 床や 家具等で投影する縦と横のパターンに歪みが生じる可能性がある. この歪みに より投影面の形状を把握し, 仮想空間内に部屋の形状を 3D モデルとして出力す る. 実際の投影の際, 出力された 3D モデルにゼブラパターン投影で取得した歪 みを適用することで,凹凸のある面へ投影を行った際,映像が破綻することなく コンテンツを視認できる.

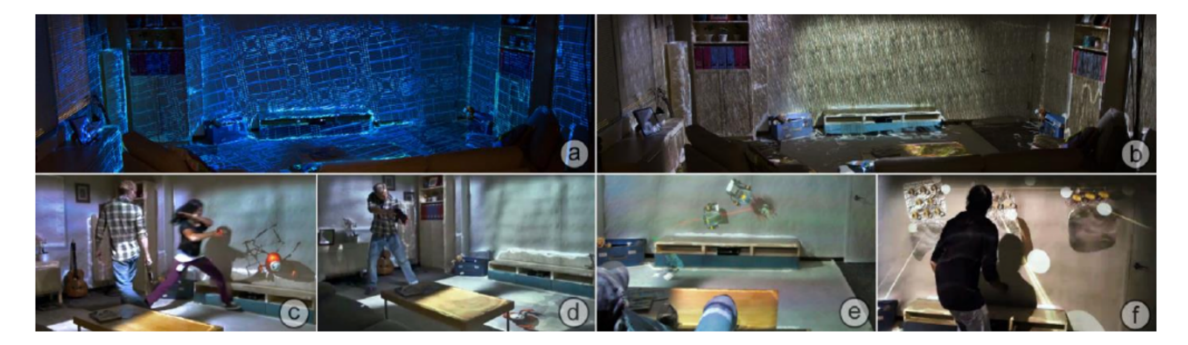

 $\boxtimes$  6: RoomAlive

本研究に Room Alive システムを活用できるかを検証するため, 実際に実装を 行った.研究室の一角を Kinect で認識し, 生成した 3D モデルを Unity 内に配 置した(図 7).そこにサンプルとして⽤意されている 3D モデルを配置し,そ れらをプロジェクタで投影する. しかし仮想シーンの生成をリアルタイムに行 なうことができず、一定の方向にしか投影ができないため、本研究では別の手法 を用いる.

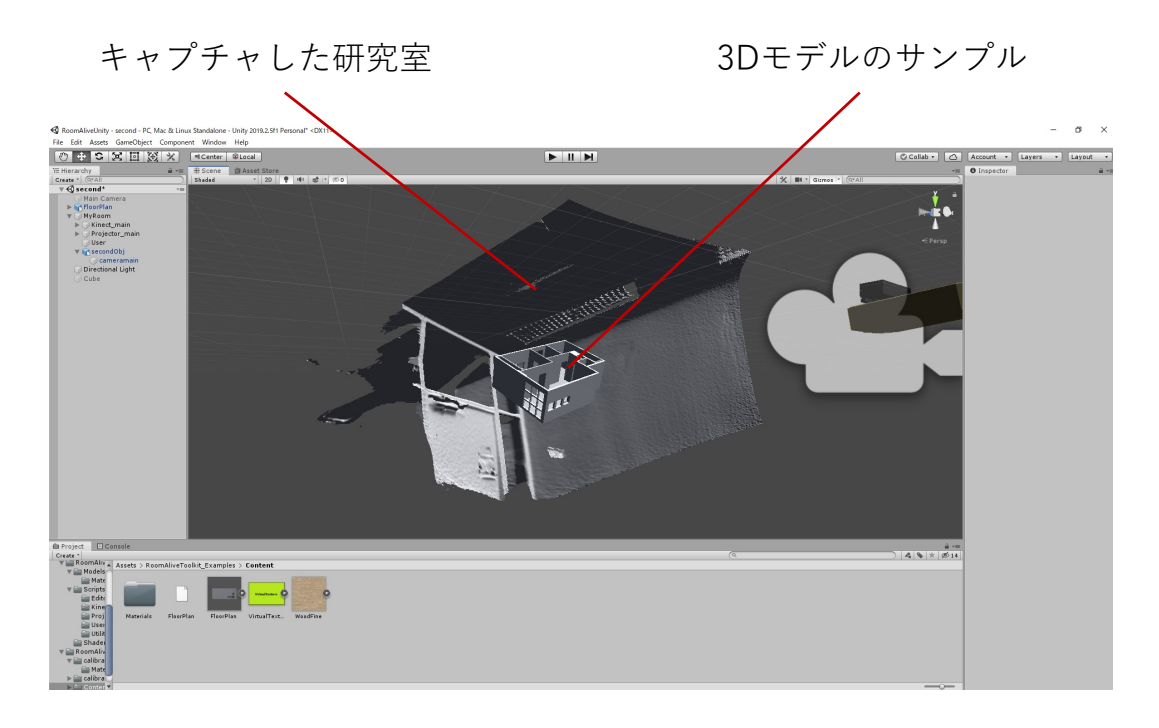

図 7:キャプチャした研究室と 3D モデルのサンプルを Unity 内に配置

### 2.3 アナモルフォーズ (錯視) について

歪像画やテクスチャ,影などを投影及び表示することで,投影内容を立体的に ⾒せる研究が⾏われている.Paola らは,Grasshopper によるプロシージャルア ルゴリズムを⽤いて,ある視点から歪んだ画像をみることで正常な画像を視認 することができるアナモルフォーズの投影を容易に⾏なうことができるシステ ムを提案し、その有用性を実証した[20]. それまでのアナモルフォーズのアプリ ケーションでは,平らな表⾯や⼩規模な円錐,または円柱などの単純な表⾯で再 現されていたが、複雑な形状に適用する場合, 多くの複雑かつ面倒な手順を踏ま なければならない.投影する画像を作成する段階で,複雑な表⾯に適合した画像 を生成する手順をインタラクティブに行う必要があるが、これを 3D CAD ソフ トである Rhinoceros のプラグイン, Grasshopper を用いることで可能にする. これを用いることで、複雑かつ面倒な手順を有する画像生成を自動的に行なう ことができる. また、同プラグインの解析を行なうコンポーネントを用いて、入 ⼒されたサーフェス及び UV の値から複雑な形状に投影する際に必要となる曲 率,連続性といった幾何学的特徴の数値を取得することができる.

Lindlbauer らは、実物体の周囲に映像を表示することで、実物体の外観を変 更するシステムを提案した[21]. プロジェクションマッピングを用いて実物体の 外観を変更することは可能であるが、反射率の高い表面や透明の素材への投影 は困難である. そこで, テーブルトップディスプレイを用いて実物体の周囲に映 像を表示させることで, 質感に左右されず実物体のサイズや色, 形状といった知 覚情報を変更する.また,ユーザの頭部を追跡し,位置に応じて遠近感を補正し た映像を錯視として投影するため,ユーザに立体感を提示することができる. 知 覚情報の変更の例として,コップの底⾯にキューブを表⽰することでキューブ にコップが乗っているように見えたり、ユーザから見てビンの奥にテクスチャ を表示することで、ビンの中身の色が変化したような表現を行ったりすること ができる.

Araújo は、アナモルフォーズの構築方法[22]や、教育や仮想現実などいくつ かの分野に渡るアナモルフォーズの概念を紹介している[23]. 文献[22]では, 平面アナモルフォーズの構築に、遠近法を利用した絵を描く際に用いる機器で あるデュレールマシン (図8) を紹介しており、文献[23]では、アナモルフォ ーズパースペクティブの定義や,デジタルアートや⼯業デザインに関する教育 の在り方を述べている.

本システムでは,上記のようなアナモルフォーズ(歪像画)を投影し,ユー ザに常に⽴体映像を提⽰するシステムを構築する.

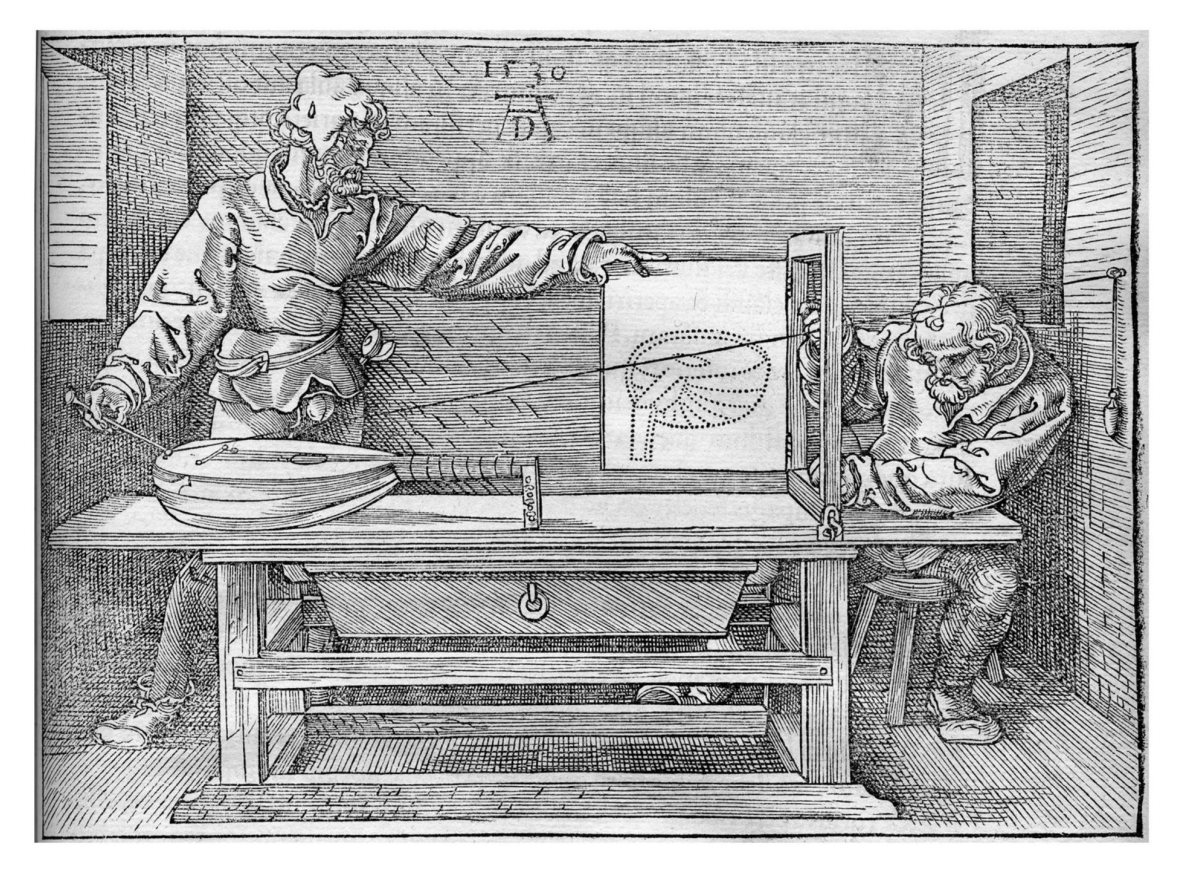

図 8:デュレールマシン

# 第3章 システム概要

本研究では,ユーザの頭部にトラッカーとプロジェクタを取り付けることで 常にユーザに立体映像を提示するシステムを提案する. 投影面には長テーブル を 2 列に並べたものを使用し、ユーザはこのテーブルの周囲を自由に動くこと ができる.また,ユーザの頭部の動きに応じて,リアルタイムで⽣成する歪像画 を投影することで、ユーザから見て常に立体的に見える映像を表示することが できる. システムの流れとして、まず仮想空間と実空間の位置合わせを行い, 仮 想空間内に投影面として使用する実空間の机と同等のサイズのメッシュを生成 する.次に,ユーザの頭部に取り付けられたトラッカーの座標と仮想空間内に配 置された仮想カメラの座標を同期させ, 仮想カメラで観察した CG オブジェク トや CG キャラクタを, 頭部に取り付けたプロジェクタで投影する. 最後に, ユ ーザは自身の手を用いて、投影されたコンテンツとインタラクションを行なう.  $(\boxtimes 9)$ .

インタラクションを⾏う実空間のスペースとシステムが動作する仮想空間内 のスペースの位置合わせには, HTC Vive 及び SteamVR を用いる. Unity アセ ットの SteamVR を用いて、位置合わせのデータを Unity に反映することで実 空間と Unity 内の空間のスケールを一致させることができる. さらに位置合わ せが行われた空間内にて,Vive コントローラで取得した実空間の机の座標を用 いて仮想机となるメッシュを⽣成する.CG オブジェクトと CG キャラクタとの インタラクションには、LeapMotion で認識したユーザ自身の手を用いる. 例え ば, CG オブジェクトを手で押す, つまむといった動作や, 頭部の動きによる CG キャラクタの操作,CG キャラクタとのキャッチボールなどである. 提案手法を ⽤いて,ユーザの動きに応じて常に変形する歪像画を投影することで,CG オブ ジェクトと CG キャラクタの実在感の演出を目指す.

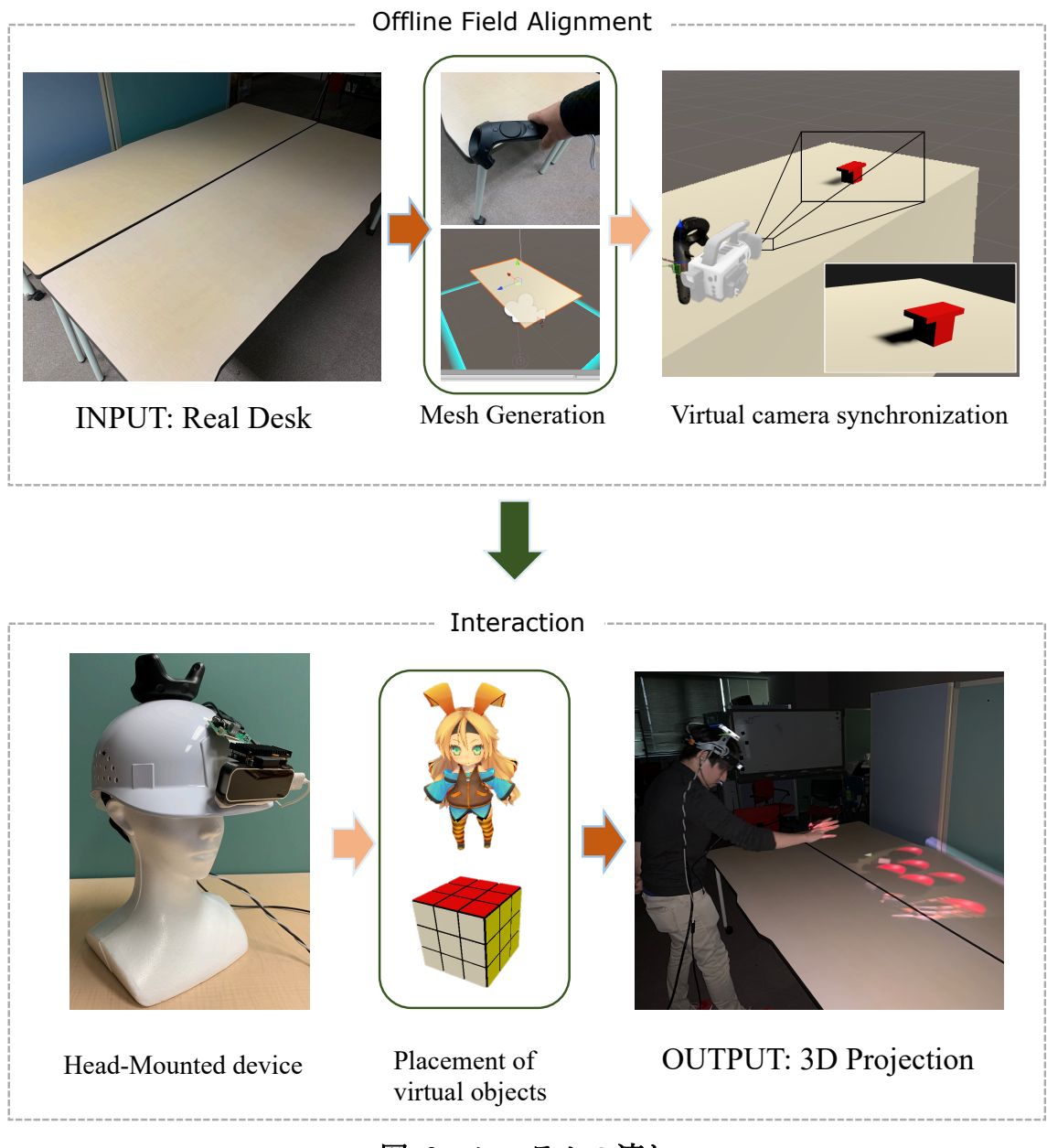

図 9:システムの流れ

### 3.1 HTC Vive によるルームスケーリング

HTC 社が発売する HTC Vive 及び SteamVR を用いることで、実空間と仮想 空間の位置合わせを行なうことができる. 図 10 に示すように, Vive コントロー ラを用いてルームスケールエリアとなる青のグリッド状の仮想壁(シャペロン 境界)を設定することで、インタラクション可能なエリアが生成される. 空間計 測にはヘッドセットと Vive コントローラを使⽤し,ヘッドセットの向きや Vive コントローラの高さ,位置合わせを行なう範囲を決定することで,実空間と仮想 空間の正確な位置合わせが可能となる. また, Unity と併用することで, VR コ ンテンツを⾃作することも可能である.

HTC Vive によるルームスケーリングでは、空間の位置合わせを行なうことは できても,実空間をキャプチャすることはできず,また仮想空間内の CG オブ ジェクトと実空間のオブジェクトの位置合わせを⾏なうこともできない.しか し, Vive コントローラと開発に使用する Unity を組み合わせることで、プリミ ティブな形状のオブジェクトのサイズ及び位置合わせは可能である。このよう に、HTC Vive にルームスケーリング機能を活用することで、実空間と仮想空間 及び実オブジェクトと仮想オブジェクトのサイズ,位置合わせを⾏なうことが できる. そのため. 本研究では HTC Vive を活用したシステム開発を行なう. 什 組みについては、4 章にて詳しく述べる.

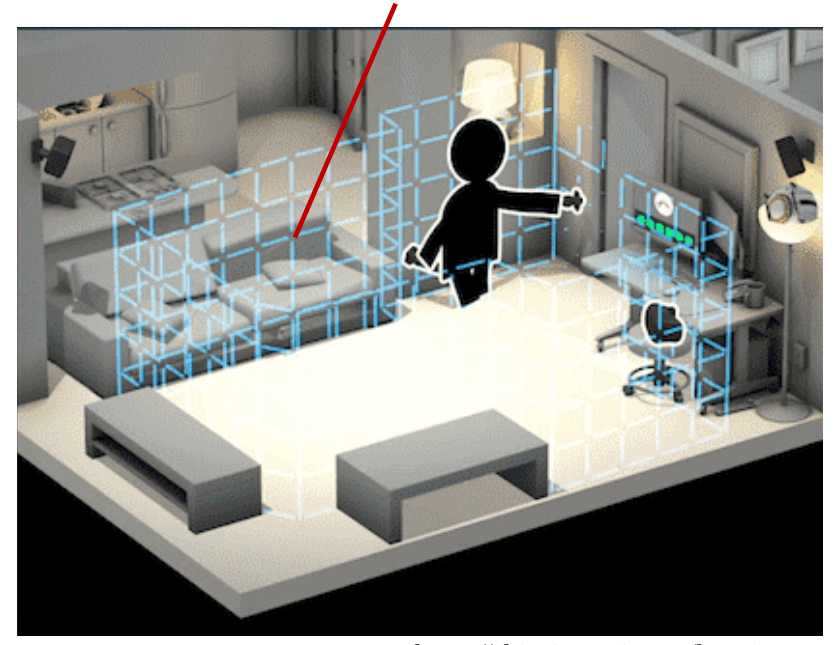

シャペロン境界

https://shinrinmusic.com/htc-vive-roomscale/

図 10:SteamVR によるシャペロン境界の設定

#### 技術設計  $3.2$

本研究では,仮想空間と実空間の位置合わせ,及び仮想の机となるメッシュ⽣ 成に空間計測⽤の Vive コントローラを,ユーザの頭部を追跡するために頭部追 跡用トラッカーを用いる. 頭部追跡用トラッカーで取得したユーザの頭部の座 標と, Unity 内に配置された仮想カメラの座標を同期させることで, 仮想カメラ に写る CG コンテンツを頭部のプロジェクタによって投影することができる. その際、センサノイズやユーザの微細な動きによる仮想カメラの位置変動が生 じ、投影する映像がブレてしまっていたが、Lerp 減衰を用いることでブレのな い滑らかなカメラ移動を実現し,投影される映像の視認性を向上させた.

#### 3.2.1 Lerp 減衰について

Lerp (Linear Interpolation:線形補間)とは、点 A, B の二点間を滑らかに 移動させる関数であり、二点間の数値を近似的に求める補間を行う. Lerp は, 以下の式で表すことができる.

$$
y = y0 + (y1 - y0) \frac{x - x0}{x1 - x1}
$$

上記の式を用いることで,図 11 で示す通り(x0,y0)及び(x1,y1)の中間の座標 を求めることができる.

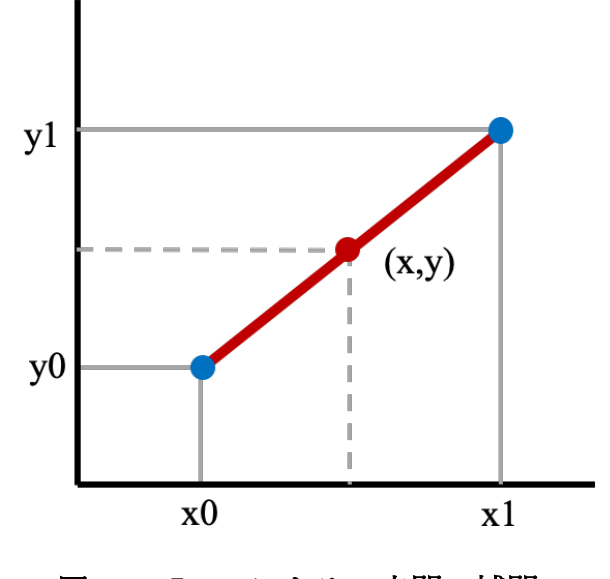

図 11:Lerp による 2 点間の補間

#### 3.3 仮想カメラの設定

ユーザの視点から見て、歪みがなく立体的な視認が可能な映像を投影するた めには,仮想カメラの焦点距離や視野角を設定する必要がある. そのため, Unity 内に配置された仮想カメラ設定にある Physical Camera を使用し、センササイ ズを 35mm,また⼈間の⽬に最も近いとされる焦点距離 50mm(35mm換算) [24]を設定し, 視野角を 26.99 度とした.

センサノイズやユーザの微細な動作による仮想カメラのブレは,Lerp 減衰を 用いて低減する. 仮想カメラの初期位置,トラッカーの移動後の間の距離を補完 し、仮想カメラを移動させる. そうすることで仮想カメラは常に頭部追跡用トラ ッカーに追従する. この際,仮想カメラと頭部追跡用トラッカーとの距離が短い ほど,仮想カメラの移動スピードは小さくなる.つまり,センサノイズやユーザ の微細な動作による頭部追跡用トラッカーのわずかな位置変動では、仮想カメ ラとの距離にほとんど変化はない. そのため, 仮想カメラのブレは最小限に抑え られ,投影映像のブレもなくなる.

# 第4章 システムの実装

本研究では、リアルタイムに変形する歪像画を投影するシステムを用いて, CG オブジェクトの操作や CG キャラクタとのキャッチボールを⾏う.インタラ クションには LeapMotion を使用し、映像はユーザの正面及び左右に配置され た机に投影する.作業環境の構築には,デスクトップ PC(Intel i7 – 8700 CPU 3.20GHz, RAM32GB, GeForce GTX 1070 8GB), レーザープロジェクタ (KSY ピコプロジェクタ HD301D1), LeapMotion 及びトラッカーとして HTC Vive コントローラ、プロジェクタへの給電用としてモバイルバッテリーを使用する. なお,プロジェタ及び LeapMotion は有線にてデスクトップ PC に接続されて いるため,ユーザの移動範囲は接続に使用するケーブルの長さに依存する.また, レーザープロジェクタを使用しているため、投影距離にかかわらず常に高い解 像度を保つことができる.LeapMotion やトラッカーから取得したデータは, Unity を使用して処理を行い、コンテンツの制御を行った. システム構成を図 12 に示す

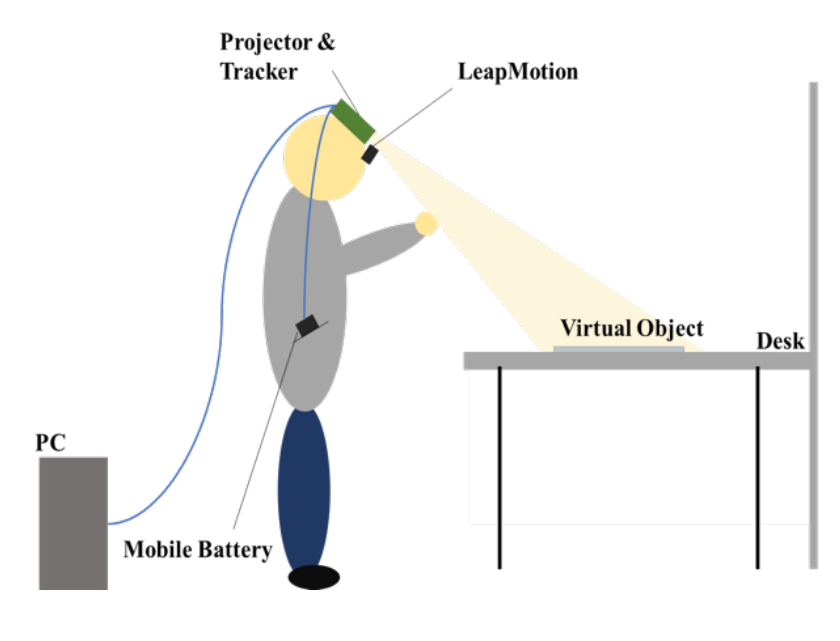

図 12:システム構成図

### 4.1 ルームスケーリング及び投影面位置合わせ

HTC 社の HTC Vive 及び SteamVR を用いて仮想空間と実空間の位置合わせ を行うルームスケーリングを実行する. 使用可能な部屋のスペースはおおよそ3 m×4mであり,その範囲内で 2m×3mの仮想フィールドを形成した.位置合わ せの手順として、まず、広い空間の位置合わせを行なうルームスケールか、立位 もしくは着席を想定した空間の位置合わせを行なうかを決定する. 本システム では,ユーザが⾃由に動くことを想定しているため,前者のルームスケールを選 択する. 次に,空間の正面を決めるため,正面となる方向に Vive コントローラ を向け、トリガーを長押しする. そして床の位置を決めるために、ルームスケー リングを⾏なう実空間の中央に 2 つの Vive コントローラを置く.最後にプレイ エリアを設定するため, Vive コントローラのトリガーを引きながら、プレイエ リアの枠を歩き回る.この⼯程を経ることで,実空間と仮想空間の位置合わせが 完了する.

投影面となる机と仮想空間内の仮想デスクのサイズ及び位置合わせには、空 間計測⽤の Vive コントローラを⽤いる.まずルームスケーリングされた実空間 内に投影面となる机を配置する. 次に, 机の四つ角に順次 Vive コントローラを かざし,キーボードの「A キー」を押して机の四つ角の座標を取得する(図13). 取得した座標を元に, 「C キー」を押して仮想空間内でメッシュ生成を行う. ま た, メッシュ生成と同時に衝突検知機能を付与することで, CG キャラクタが生 成したメッシュをすり抜けることがなくなり, 自由に歩き回ることができる. 加 えて、計測する四つ角のうち、2つめに取得する机の角の座標から中央に向かっ て 30cm ほどの地点に,インタラクションで使⽤する CG オブジェクトの出現 ポイントが⾃動配置されるよう設定した(図 14).この⼀連の準備により,CG オブジェクトや CG キャラクタが配置可能な仮想机のサイズ及び位置を, 実空 間の机に合わせることが可能となり,またインタラクションを⾏う準備が完了 する.

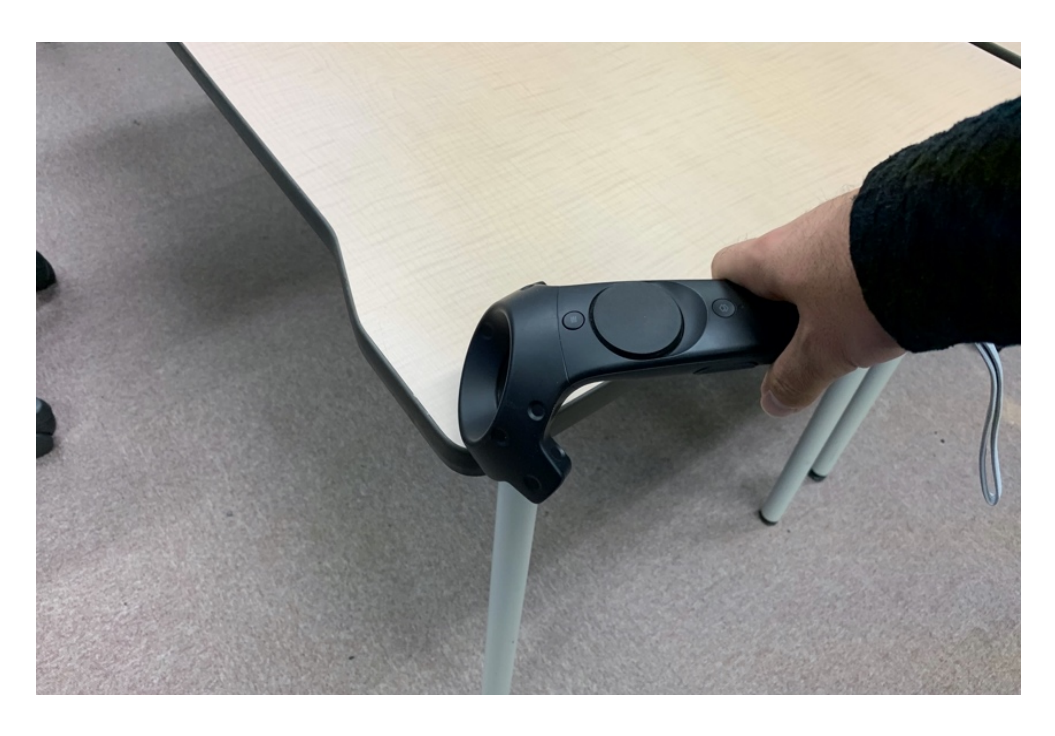

図 13: Vive コントローラを用いた机の座標取得

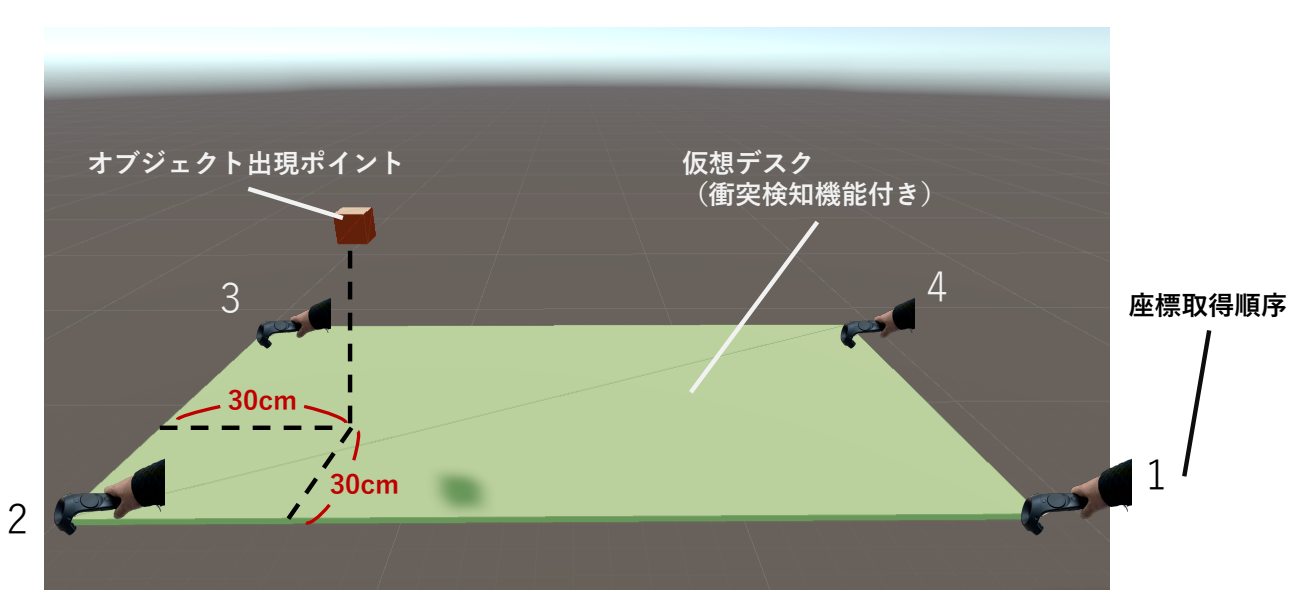

図 14:オブジェクト出現ポイント,仮想デスク及び座標取得順序

### 頭部装着型デバイス

投影に使用するプロジェクタ及び頭部の座標取得のためのトラッカーを取り 付ける頭部装着型デバイスを制作した(図15).機器を取り付ける土台として作 業用ヘルメットを用いており、頭頂部に頭部追跡用トラッカーのねじ止めを行 った.また,ヘッドストラップに LeapMotion を取り付けるためのホルダーを, 3D プリンタを用いて制作する. LeapMotion は、ヘルメットのつばの部分に設 置 を⾏うが, つばが湾曲し た形状になっており,直線的な形状をした LeapMotion をそのまま取り付けるのは困難である. そこで、紙粘土を用いてつ ばに LeapMotion を取り付けるアダプタを制作した. 小型プロジェクタは分解 し,光源の部分をヘルメットに取り付けた LeapMotion の上部に設置し,基板 部分をヘルメットに設置する. また,小型プロジェクタへの電源供給にはモバイ ルバッテリーを⽤いる.

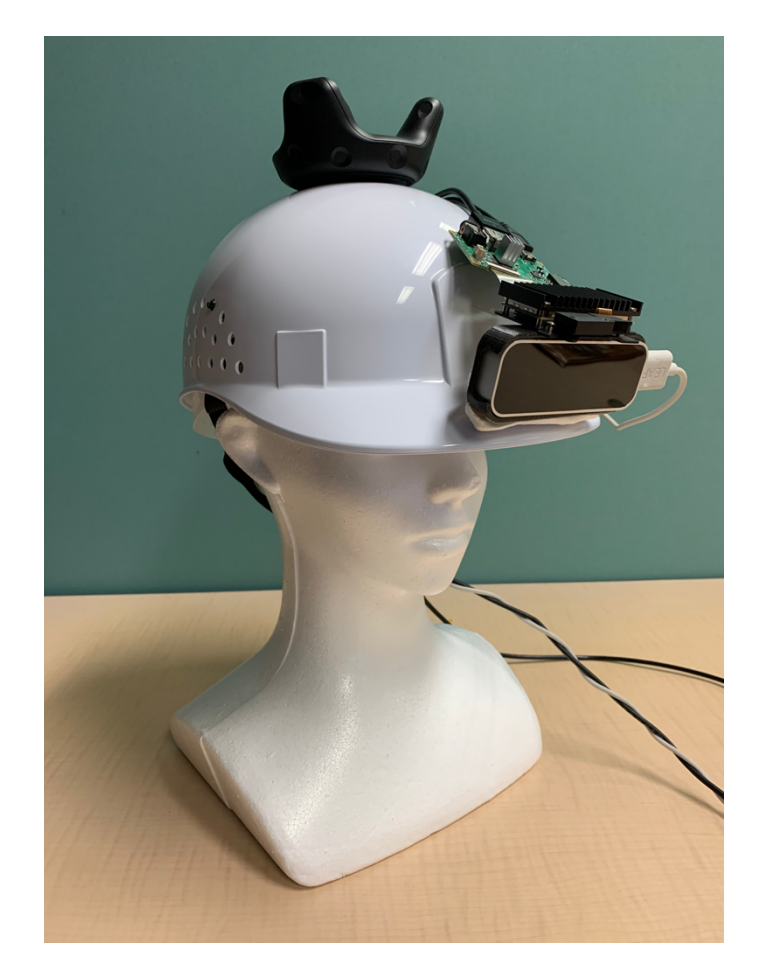

図 15:頭部装着型デバイス

ヘルメットに設置されたトラッカーで,リアルタイムに取得されるユーザの 頭部の位置及び回転情報を,Unity 内の仮想カメラの位置及び回転情報を同期 することにより(図 16a)視線と同じ方向の仮想空間内の映像を取得することが できる(図 16b).

また,頭部を傾けると,トラッカーと同期した仮想カメラも傾き,投影する映 像も傾く.しかし,同時に頭部のプロジェクタも傾くため,結果として傾きは相 殺され,映像が傾いて投影されることはない.例えば、プロジェクタが床と並行 である場合(図 17a)と,プロジェクタを約 45 度傾けた場合(図 17b)どちら を比較しても,投影内容が傾くことはない.

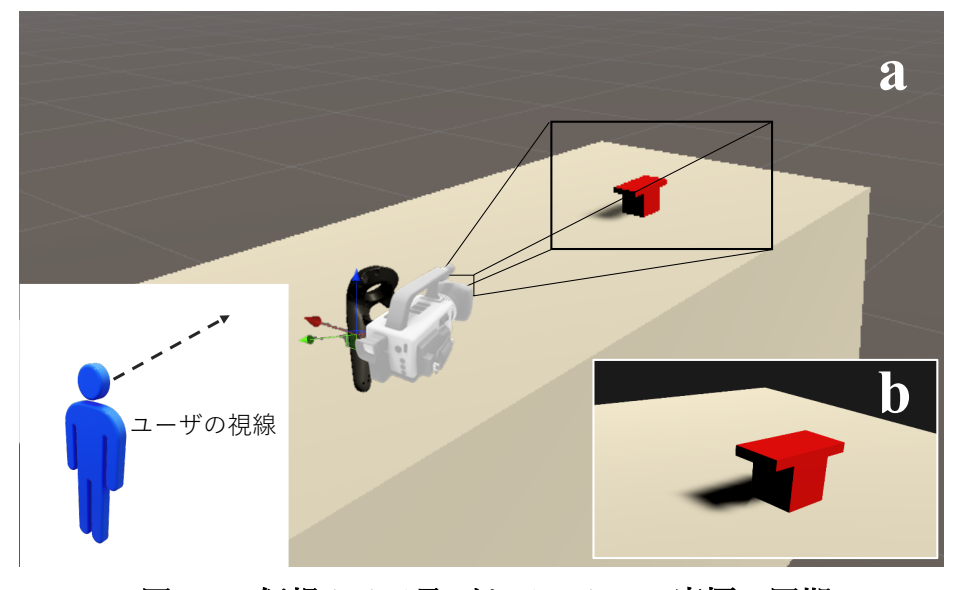

図 16:仮想カメラ及びトラッカーの座標の同期

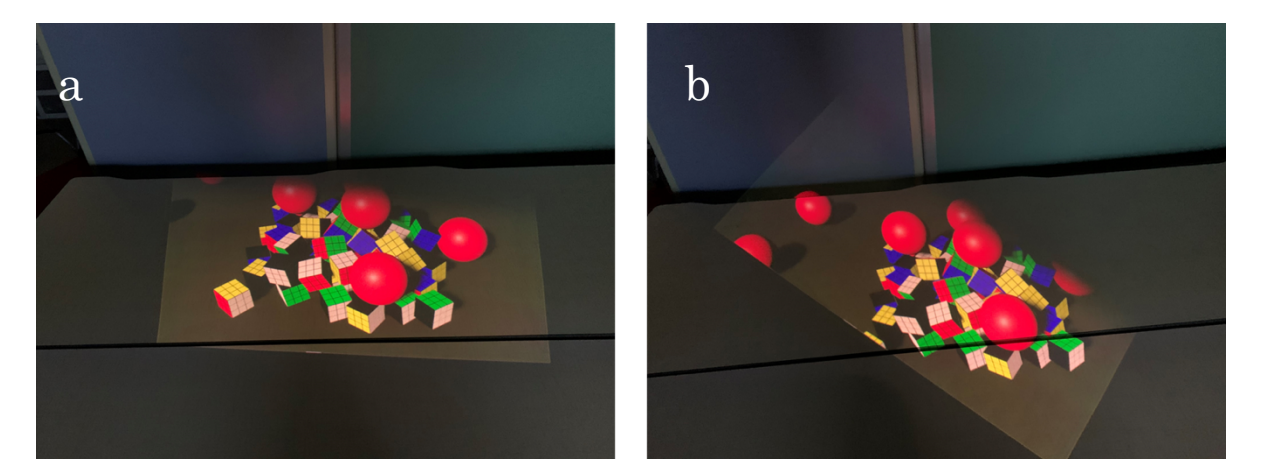

(a):プロジェクタを床と並⾏にした場合 (b):プロジェクタを約 45 度傾けた場合 図 17:プロジェクタを傾けた際の投影内容の様子

# 第5章 システムの評価実験

投影されたコンテンツの立体感や実在感、また本システムのユーザビリティ を評価するために,システムを活⽤した CG オブジェクト及び CG キャラクタ とのインタラクションを⾏った.実験に参加した被験者は,7名である.評価実 験の方法として, 被験者 1 人につき CG オブジェクトを掴む, 押す, 投げると いった動作と, CG キャラクタに触れる, CG キャラクタを操作し, 一緒にキャ ッチボールをする,といったインタラクションを行う. 評価実験後,アンケート 調査を行った. アンケート用紙を, 図 18 に示す. アンケート用紙は PDF 化し, iPad Pro (12.9-inch, 2017)のアプリ「GoodNote 5」に保存した. 被験者は評 価実験後, Apple Pencil を用いて PDF 化されたアンケート用紙に直接回答し た. アンケートには、提案システムを用いた投影の立体感や構築したデバイスを ⽤いたインタラクションの快適さ,CG オブジェクトの操作や CG キャラクタと のインタラクションの楽しさ、ユーザビリティの評価を行う項目を設け、それぞ れ 5 段階評価を⾏う.なお,図 18 中の評価項⽬ 1〜4 については CG オブジェ クト及び CG キャラクタそれぞれの評価を行なっている. 加えて, 5 段階評価の 項目以外の感想を得るため、3 項目の自由記述欄を設けた. 項目は,「本システ ムで良かったと思ったところはなんですか」,「本システムで悪いと思ったとこ ろは何ですか」,「その他意⾒はありますか」である.

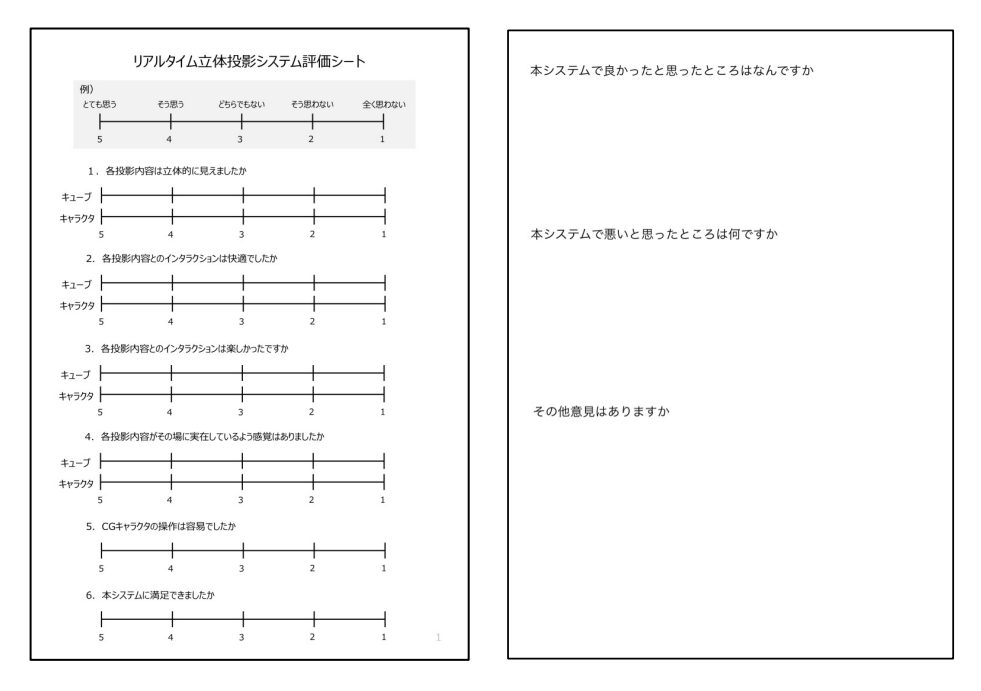

図 18:実験で用いたアンケート

#### 5.1 実験手順

操作する CG オブジェクトは,ルービックキューブを模した一辺 5cm の立方 体及び直径 12cm の赤い球体とした. CG オブジェクトとのインタラクションで は、被験者が自身の手での押し引きや掴みの動作を行い、その様子を観察する. CG キャラクタとのインタラクションでは,被験者が投影⾯に向け投げた仮想の ボールを,CG キャラクタに追いかけさせボールを投げ返してもらう.CG オブ ジェクトとのインタラクションの⼿順として,まず仮想机の⽣成を終了した後, 4.1 節で述べたように実験者の筆者がキーボードの「L キー」を押し,予め設定 された箇所に CG オブジェクトの出現ポイントを設置する. 次に, 被験者に頭 部装着型デバイスを装着してもらい, LeapMotion に手を認識させる. また, 被 験者がどの位置に立っていても、任意のタイミングで赤い球体を出現させるこ とができるよう,認識した両手のうち,左手の人差指と親指で行なうピンチ操作 に赤い球体を出現させる機能を設定した. なお,「Rキー」でも赤い球体を出現 させることは可能で,「B キー」を押すことでキューブを出現させることができ る. 最後に、右手を用いて、投影された CG オブジェクトに触れたり、また CG オブジェクトを掴んだり投げたりする. インタラクションには両手を用いるこ とができ.かつ左手には CG オブジェクトの赤い球体を出現させる機能を付与 している.

CG キャラクタとのインタラクションの手順として, CG オブジェクトとのイ ンタラクションを⾏なった後,「I キー」を押して CG キャラクタである「Unity ちゃん」を出現させる. 次に,先行研究[25]を参考に,頭部の動きで CG キャラ クタを操作する. まず, CG キャラクタの初期位置を投影範囲の中心とする (図 19(a)).CG キャラクタの位置と実世界の位置を同期させることで,プロジェク タを動かしても CG キャラクタは実世界の同じ位置に表示され続ける. 投影範 囲の中心から CG キャラクタが一定以上離れた場合 (図 19(b)), CG キャラク タは投影範囲の中心に向かって移動する (図 19(c)). これを CG キャラクタの 操作とする.投影する CG キャラクタは,プロジェクタの投影範囲と視認性を 考慮し, 身長約 30cm の 2 頭身キャラクタとする. そして, 被験者自身の左手で 出現させた⾚い球体を⽤いて,CG キャラクタとのキャッチボールを⾏なう.CG オブジェクト及び CG キャラクタとのインタラクションの様子を図 20 に示す.

27

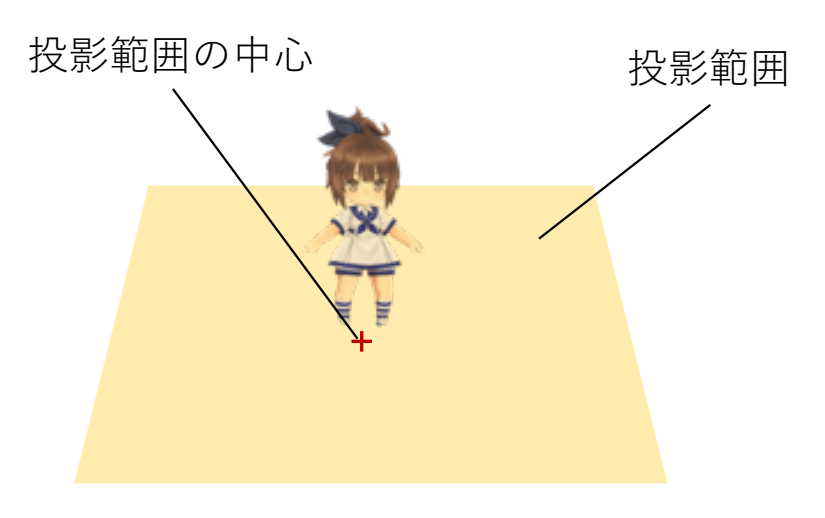

(a):CG キャラクタの初期位置

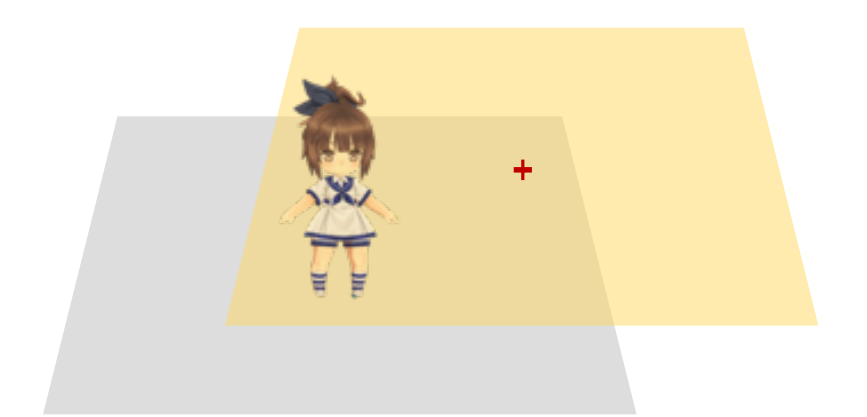

(b):投影範囲の移動

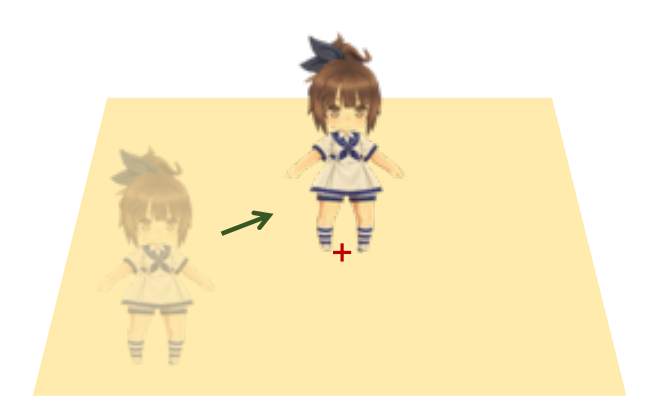

(c):CG キャラクタの移動

#### 図 19: CG キャラクタの移動方法

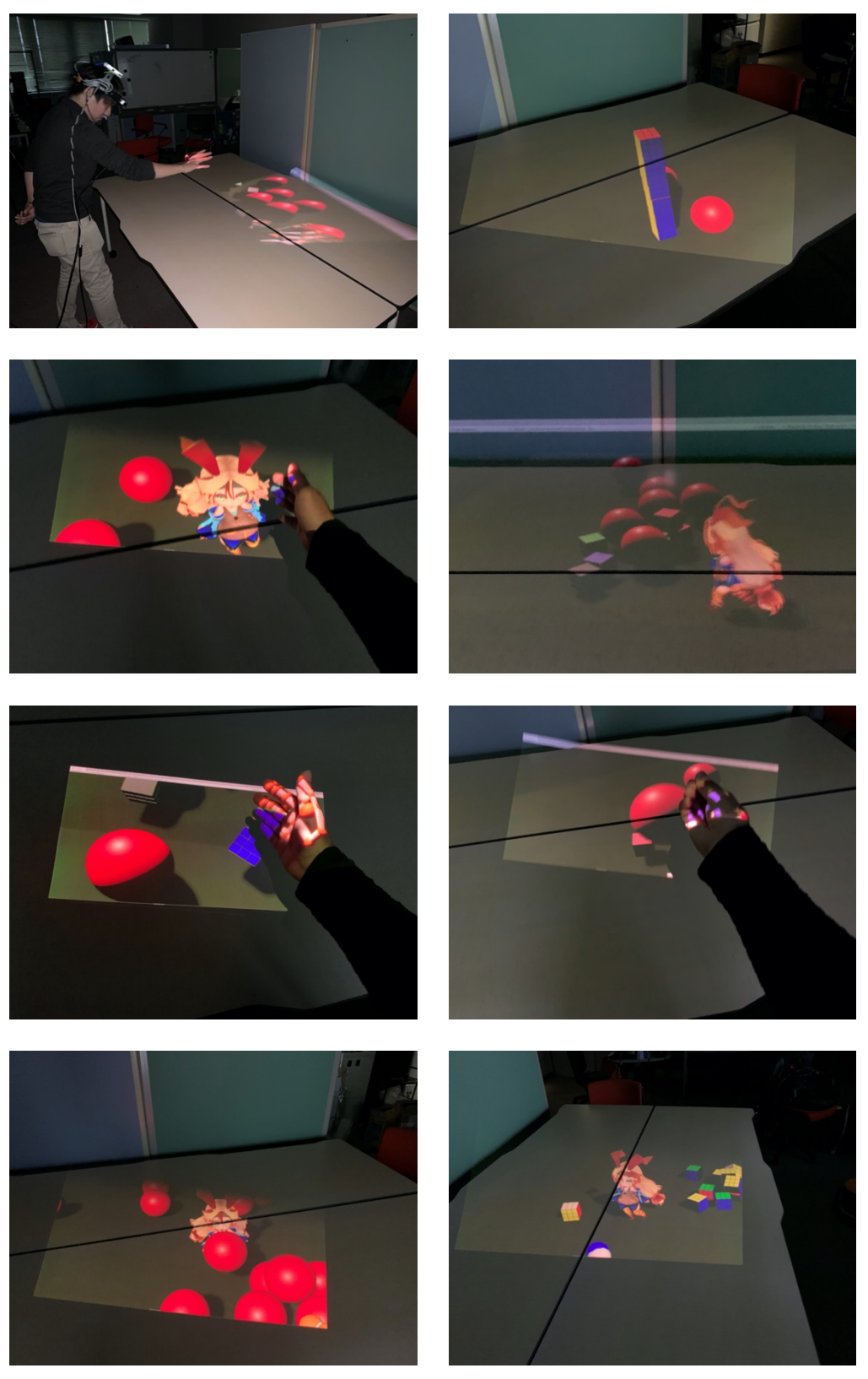

図 20:仮想オブジェクト及び CG キャラクタとのインタラクション

#### 5.2 アンケート項目の選定

アンケート調査には,コンテンツとのインタラクションにおける被験者の主 観的評価を行なう項目を選定した. 項目 1 の「各投影内容は立体的に見えまし たか」では、投影された歪像画がリアルタイムに変形し、被験者がどの角度から 見ても常に映像が立体的に見えるかどうかを問う項目である. 項目 2 の「投影 内容とのインタラクションは快適でしたか」では,違和感なくコンテンツとイン タラクションを行なうことができたか、また設計した頭部装着型デバイスを用 いたインタラクションはスムーズであったか、などを調査する. 項目3の「投影 内容とのインタラクションは楽しかったですか」では,投影されたコンテンツに 直接触れ,操作すること,また実体として存在しないキャラクタとのインタラク ションのとの楽しさについて調査する. 項目 4 の「投影内容がその場に実在し ているような感覚はありましたか」では、ただ映像が立体的に見えているだけで はなく,コンテンツとのインタラクションを通して,実体として CG オブジェ クトや CG キャラクタがその場にいる感覚があるかどうかを分析する. 項目 5 の「CG キャラクタの操作は容易でしたか」では,頭部の動きに追従して移動す る CG キャラクタの操作性について問う. 最後の項目 6 「本システムに満足でき ましたか」では、本システムの使いやすさや分かりやすさ、楽しくインタラクシ ョンを行なうことができたかなど総合して評価を行なう項目である.

各項目の回答には 5 段階評価を用いており, 例えば項目 6 の「本システムに 満足できましたか」という問いに対しては、「とても思う」「そう思う」「どち らでもない」「そう思わない」「全く思わない」という回答を設けている.

### 5.3 アンケート調査の結果

アンケートの評価結果を, 図 21 に示す. 図中の項目 1~6 は, 5 章に記述し た各評価項⽬に対応している.

#### 5.3.1 CG オブジェクトについての評価

図 21(a)に, CG オブジェクトの評価結果を示す.「各投影内容は立体的に見え ましたか」という項目1について、被験者の3人が「とても思う」,4人が「立 体的に見えた」、つまり全員が「立体的に見えた」と回答した. これは、頭部の 動きによる歪像画の変形が正確に行われ、運動視差として被験者に提示できた ためだと考えられる.

「投影内容とのインタラクションは快適でしたか」という項目 2 について, 被験者の 4 ⼈が「そう思う」と回答し,1 ⼈が「どちらでもない」,2 ⼈が「そ う思わない」と回答した. 肯定的な回答に関しては、少ない動作でシステムを動 作することができる手軽さや, LeapMotion の操作に慣れているためだと考えら れる.否定的な回答に関しては,LeapMotion の操作に馴染めなかったことや, システムの不具合による誤作動が原因の可能性であると考えられる.

「投影内容とのインタラクションは楽しかったですか」という項⽬ 3 につい て,被験者の 1 ⼈が「とてもそう思う」,3 ⼈が「そう思う」,1 ⼈が「どちらで もない」、2人が「そう思わない」と回答した. 肯定的な回答に関しては、思う ようにインタラクションができたことや、項目 1 の結果から、投影内容が立体 的に見えていたためまるでその場に存在するオブジェクトとのインタラクショ ンをしていると感じたのではないかと推測される.否定的な回答に関しては,実 験の様子から, 距離感が掴めずうまくオブジェクトを掴めなかったことや, 触れ られなかったためと推測される.

「投影内容がその場に実在しているような感覚はありましたか」という項⽬ 4 について、被験者の2人が「とても思う」,3人が「そう思う」,1人が「どちら でもない」,1人が「そう思わない」と回答した. 肯定的な回答に関しては, 投 影内容が立体的に見えることに加え、被験者とコンテンツのインタラクション がより実在感向上に寄与していると考えられる.否定的な回答に関して,被験者 が投影面に近づきすぎてしまい投影範囲が狭くなることによる、表示されたコ ンテンツの途切れや LeapMotion の誤作動などの不具合が原因と考えられる.

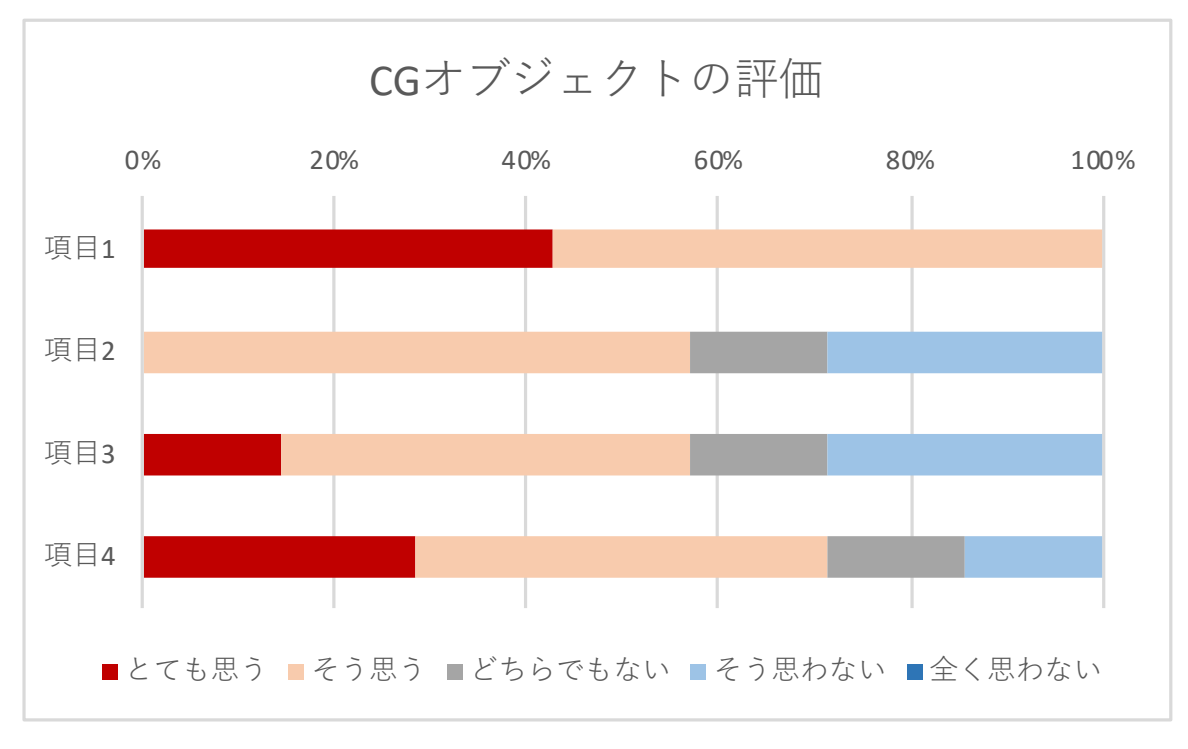

(a):CG オブジェクトの評価結果

#### 5.3.2 CG キャラクタについての評価

図 21(b)に, CG キャラクタの評価結果を示す.「各投影内容は立体的に見えま したか」という項目1について、被験者の2人が「とても思う」。5人が「そう 思う」,つまり全員が「立体的に見えた」と回答した. これは, CG オブジェク トの評価と同様,頭部の動きによる歪像画の変形が正確に⾏われ,運動視差とし て被験者に提示できたためだと考えられる。

「投影内容とのインタラクションは快適でしたか」という項目 2 について, 被験者の 2 ⼈が「とても思う」,3 ⼈が「そう思う」,2 ⼈が「どちらでもない」, と回答した.これは,頭部の動きによる CG キャラクタの操作が簡単だったこ と,また,CG キャラクタが投げたボールは放物線でなく直線的に被験者に向か ってくるため,キャッチが容易だったことに起因すると考えれらる.

「投影内容とのインタラクションは楽しかったですか」という項⽬ 3 につい て,被験者の 5 ⼈が「とてもそう思う」,2 ⼈が「そう思う」,つまり全員が「楽 しかった」と回答し,「投影内容がその場に実在しているような感覚はありまし たか」という項⽬ 4 について,被験者の 1 ⼈が「とても思う」,5 ⼈が「そう思 う」, 1人が「どちらでもない」, と回答した. これは CG オブジェクトの評価と 同様, 思うようにインタラクションができたことや, 項目 1 と項目 3 の評価が 高いことから,投影内容が立体的に見えていたため,まるでその場に存在するオ ブジェクトとのインタラクションをしていると感じたこと、投影内容が立体的 に⾒えることに加え,被験者とコンテンツのインタラクションがより実在感向 上に寄与していることが要因と推測される.

また. 快適性, 楽しさ, 実在感の評価項目に対しては, CG オブジェクトへの 否定的な評価があったが,CG キャラクタに対しては肯定的であった.これは, 動き回り, キャッチボール行なう動的な CG キャラクタが, 被験者に生き生き とした印象を与え、CG キャラクタがまるで生きているかのような感覚を提示で きたためではないかと推測される.

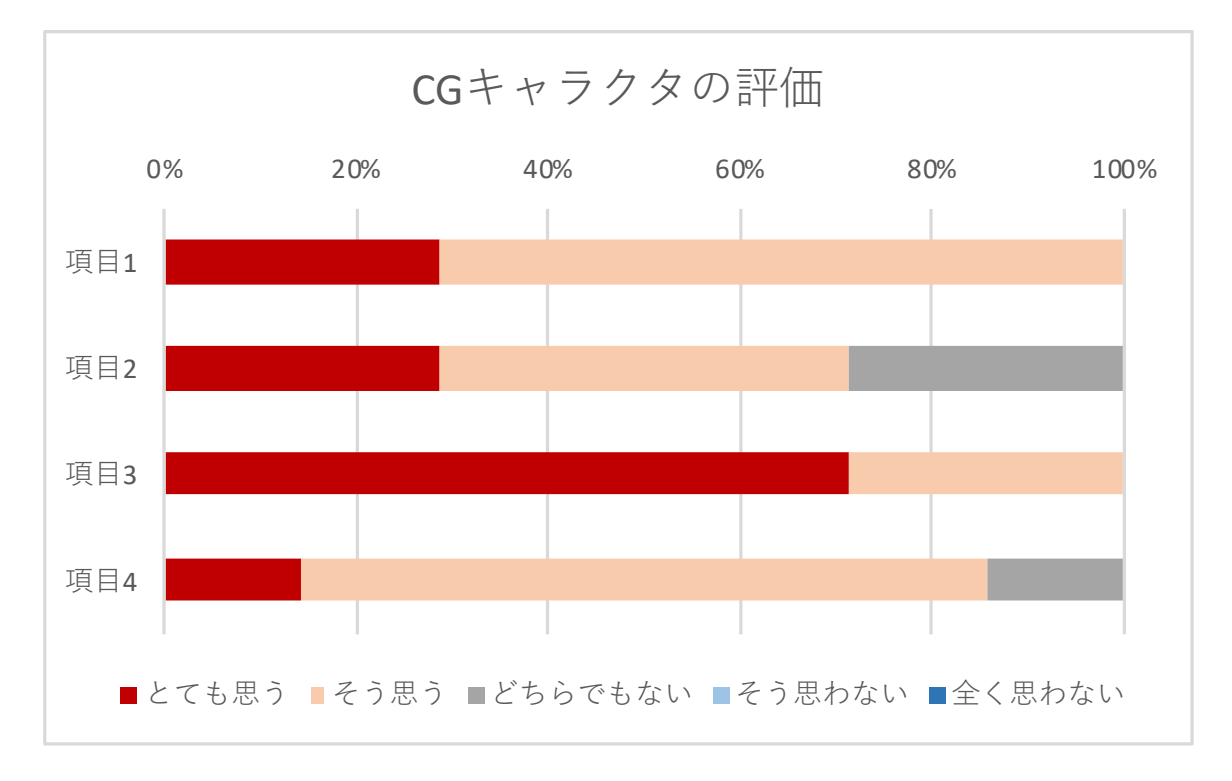

(b):CG キャラクタの評価結果

#### 5.3.3 CG キャラクタの操作性及びシステムの満足度について

図 21(c)に, CG キャラクタの操作性およびシステムの満足度の評価結果を示 す.「CG キャラクタの操作は容易でしたか」という項⽬ 5 について,被験者の 3 人が「とても思う」,3 人が「そう思う」,1 人が「どちらでもない」, と回答し た. これは、頭を向けた方向にキャラクタが移動するという操作が単純であるこ と,また,投影範囲の中心位置からの距離に応じて移動スピードを変化させてい るため、被験者が急に投影方向を変化させても CG キャラクタを見失わずに済 むことが要因だと考えられる.

「本システムに満足できましたか」という項目6について、被験者の1人が 「とても思う」,5 ⼈が「そう思う」,1 ⼈が「どちらでもない」,と回答した.こ の評価結果は、前述した通りの立体感や快適性,楽しさ,実在感の評価の高さに よるものである.

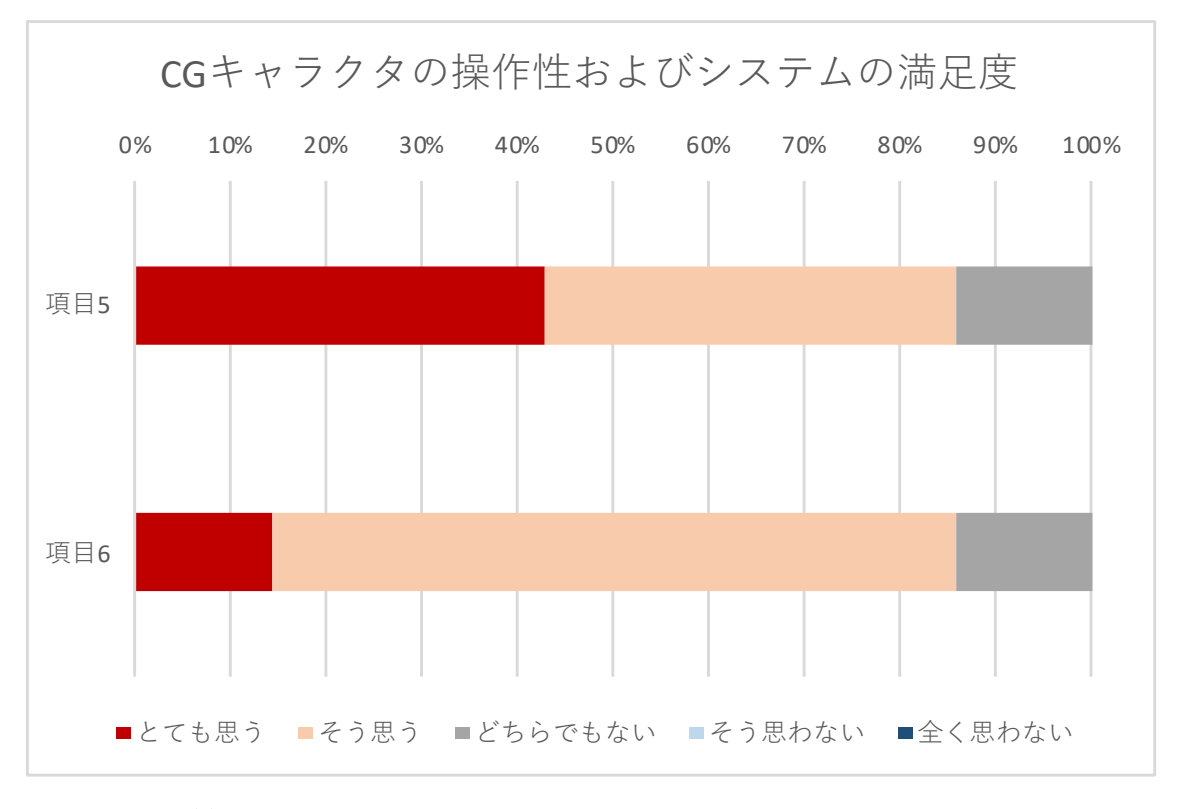

# 図 21:仮想オブジェクト,CG キャラクタ及び本システムの評価 (c):CG キャラクタの操作性およびシステムの満⾜度の評価結果

#### 534自由記述について

各項目に対する被験者のコメントを、以下に示す.

#### 本システムでよかったところはなんですか

- ・キャラクタが動くところ
- ・キャラクタ,キューブなどとインタラクションできるところ
- ・実際にキャラクタとやり取りしている感覚を味わえました
- · CG キャラクタとのたわむれ、見てる方向にキャラクタが移動してくれる
- · HMD 無しで立体感のオブジェクトが見えます
- ・コントローラを使わずキャラクタとインタラクションがとれる点
- ・仮想空間のオブジェクトが現実的に存在することを感じました

本システムで悪いと思ったところは何ですか

- ・プロジェクタの視野角が狭くそこに手をもっていかなければならないので首 と手が疲れる
- ・⼿の認識範囲がもっと広ければ良いと思う
- ・地⾯に置かれたボールがつかみにくく感じました
- 物がつかみにくい. 首が疲れる
- ・操作するとき,⼿の影が邪魔になる
- ・ボールをつかむタイミングが難しかった, 手を前にかざすので投影される面に 影ができてしまう
- ・プロジェクタレンズの⾓度が狭い

その他意見はありますか

- ・キューブは全体を見るので, 粗が目立つので, キャラクタに注目させつづけた ほうが UX は⾼そう
- ・HMD でよくある首や頭の疲れがほとんどなく驚きました
- ・バグを直すとなお良い
- ・キャラクタとやり取りをするとき,⾳声があるともっといいです

#### 5.4 評価結果のまとめ

評価の結果,投影内容の⽴体感やインタラクションの楽しさ,ユーザビリティ は高評価であることが確かめられた. 項目1については, CG オブジェクトと CG キャラクタの両方の評価において、すべての被験者が投影内容に対して立体感 があると回答した.また,インタラクションの快適さや楽しさ,投影内容の実在 感は.CG キャラクタが高評価であることが確かめられた.CG キャラクタの操 作性や本システムの満足度も高評価であることから、本システムの錯視投影シ ステムのユーザビリティが高いことも確かめられた.

一方で、CG オブジェクトとのインタラクションに対する快適性、楽しさ、実 在感において,低評価とする回答があった.実際に被験者が CG オブジェクト をつかもうとした際,距離感が分からず, CG オブジェクトをつかめない様子を 見せたが、その状況が快適性,楽しさの低評価に関係していると考えられる.

また、立体感が高評価であるにも関わらず実在感の項目に低評価の回答があ ることから, 立体感が実在感に寄与するとは限らないことが示唆された. これは, 人間の目が双眼であるため、平面に投影された映像から CG オブジェクトの距 離感やサイズ感を認識しづらいことが一因であると考えられる. しかし, 実在感 に低評価の回答があるのは静的な CG オブジェクトの評価のみであり, CG キ ャラクタの実在感の項目には低評価はなかった. このことから, 動きまわること が実在感向上に寄与していることが示唆された. また, 投影された CG オブジ ェクトの視認性が実物体と同程度でないため,C G オブジェクトのシェーディ ングや実空間の照度や色調を反映したマテリアルを設定することで、実在感の さらなる向上につながると考えられる.

CG オブジェクトをつかむという動作について、実験の様子から、被験者は静 的な CG オブジェクトよりも CG キャラクタが投げる動的な CG オブジェクト を失敗することなくつかめていた.動的であることで被験者は CG オブジェク トとの距離感が把握できた可能性があることが考えられ,またそのことが CG キ ャラクタとのインタラクションの楽しさに起因すると考えられる.

36

### 5.5 システムの活用例

提案手法を用いることで、お化け屋敷での新しい驚かせ方や博物館の案内人, テーマパークでのアトラクション等,新しいエンターテインメントの提供が期 待できる.また,本システムを PokémonTM GO のような位置情報 AR ゲームに 応用することで、実際にキャラクタと冒険をしているような感覚を提供するこ とができ,よりエンターテインメント性を高めることができる. 他にも,本シス テムは教育にも利用することができ、例えば知育玩具への投影や、インタラクシ ョン可能な教材を映像として投影することで、興味関心の向上や理解促進につ ながる.加えて、松本らの人形型玩具を用いた研究[26]や乳原と上田の寂しさ解 消ロボットの研究[27]から,仮想のキャラクタや動物を投影し,インタラクショ ンを⾏なうことで,寂しさやストレスの解消,癒しといったセラピーの分野にも 応用が可能である (図 22).

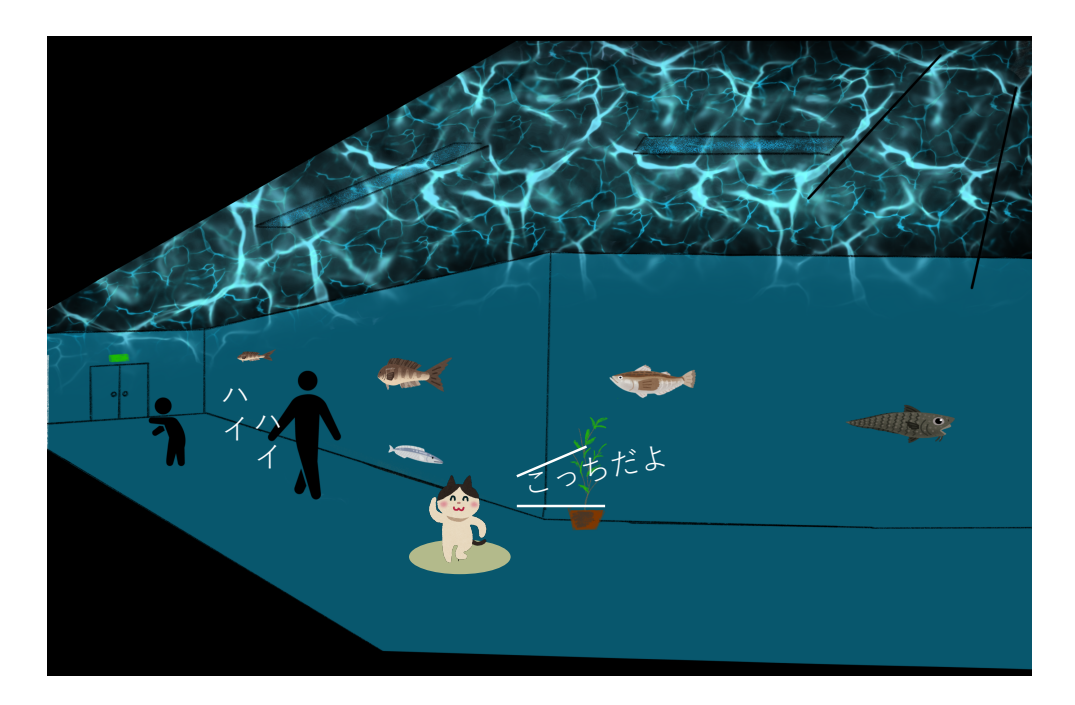

図 22:博物館等での案内の例

# 第6章 まとめと今後の課題

本章では,本研究のまとめ,制限,及び今後の課題を述べる.

#### 6.1 まとめ

本論⽂では実空間と CG キャラクタの調和を⽬的とするリアルタイム錯視投 影システムを開発した.仮想空間内に配置される仮想カメラと,実空間のトラッ カーの位置が反映された CG オブジェクトを同期させ、仮想カメラに映る映像 を実空間のプロジェクタから投影することにより、リアルタイムでの立体投影 を実現した.また,センサノイズやユーザの微細な動きに起因するトラッカーの 位置変動による投影映像のブレを, Lerp 減衰を用いて解決した. さらに, 投影 面として使用するの実空間の机と仮想空間内に配置するの仮想机の位置及びサ イズの位置合わせを、空間計測用の Vive コントローラを用いて実現した. 評価 実験では、7名の被験者に実験を行なってもらい、5 段階評価を用いたアンケー 調査を行った.評価の結果,本システムに対し多くの被験者が高評価を示した. 本システムのユーザビリティやインタラクションの楽しさ、投影内容の立体感 を確かめることができた. 加えて, CG キャラクタとのインタラクション中に, 被験者が CG キャラクタに対し撫でる動作や 「かわいい」 との発言を行うなど, 愛でる様子が見受けられた. そのため, 投影内容やインタラクションがユーザに 癒しを与えていることが示唆された. これらのことから、簡易なリアルタイム錯 視投影システムを⽤いた,CG オブジェクト及び CG キャラクタとのインタラク ションの有用性が確かめられた. また、動的である CG キャラクタがユーザの ストレスや寂しさの解消,癒しに効果があることも示唆された.

#### 6.2 制限

本システムには 3 つの制限がある.1 つ⽬の制限は,プロジェクタの投影範囲 の制限である. プロジェクタから投影される映像は,投影面との投影距離が離れ るほど投影範囲は拡⼤し,近づくほど縮⼩する.ユーザの頭部に装着されたプロ ジェクタと投影而である机が離れれば、投影範囲が広くなるため映像の表示領 域も大きくなる. しかし, プロジェクタと投影面が近づくと, 投影される範囲が 狭くなるため映像の表示領域は小さくなる. 表示領域が小さくなると, 投影でき る映像は少なくなり,また表示した映像がしばしば途切れてしまう.この制限は, プロジェクタの投影口に魚眼レンズを用いることで解決できる. 魚眼レンズを ⽤いて投影映像を歪ませ,投影範囲を拡⼤させる.その際,映像が歪むことによ る映像の破綻が起きてしまうが,この歪みをモデル化し,逆補正を⾏なうことで, 拡⼤して投影された映像の破綻は修正される.

2 つ目の制限は、決められた空間内でしか投影及び移動できない制限である. 本システムでは、ルームスケーリングで形成された 2m×3m の範囲内であれば 白由に移動し、インタラクションを行なうことができる。しかし、形成範囲外は 映像の表⽰や動作が未対応であること,また頭部装着型デバイスと PC を有線 で繋いでいることから、インタラクションの範囲は限られる. この制限の解決方 法として、リアルタイムに空間をキャプチャ,3D 再構成を行ない, 空間のメッ シュを生成する方法や, PC とシステムのワイヤレス化が検討できるが, 処理に かかる負荷の高さや,無線による映像の遅延が懸念される.

3 つ目の制限は、奥行きの異なる面への投影には対応していないことである. 例えば, 段差のある形状へ投影を行った場合, プロジェクタに近い面に投影され た映像は小さく、プロジェクタから遠い面に投影された映像は大きくなるとい う問題が⽣じてしまう.

#### 6.3 今後の課題

本研究で開発したシステムは、認識された手を用いて操作を行うため, LeapMotion の操作に不慣れなユーザは, LeapMotion に手を認識させるのに多 少の時間を要した.これは,7.3.1 節でも述べたように操作への慣れや機器への 理解の速さが関係していると考えられ,システムや頭部装着型デバイスの改良 やユーザビリティの向上が必要であると考えられる. 例えば, 左手の指をピンチ 操作して CG オブジェクトを出現させるのではなく, 投影面である机に投影し た仮想のボタンに触れることで CG オブジェクトが出現する仕組みが必要であ る.仮想のボタンを配置することで,ピンチ操作という動作を⾏なう必要がなく, また手の誤認識により意図しないタイミングで CG オブジェクトが出現する. という誤作動が起こることもない.

また、本研究の評価で用いた項目は、大まかな質問事項に分けており、かつ実 験時間やキャッチボールが成功した回数といった客観的なデータを収集してい ない.質問事項を細分化し,具体的な質問事項を設けることで,ユーザから本シ ステムの快適性や満足度などのより正確な評価を得ることができる.また,前述 した通り客観的なデータを収集することで、本当にユーザに立体感や実在感を 提示できているかを考察することができる.

本研究は, 実空間と CG キャラクタの自然な調和を目的としており, ユーザ に実在感の提示を目指している.実在感を提示するために, 変形する歪像画の投 影という視覚情報のみを活用しているが, CG キャラクタの足音やキャッチボー ルの音といった聴覚情報を活用することで、より CG キャラクタの実在感を向 上させることが可能だと考えられる. また CG オブジェクトが落ちる音など, 投影範囲外での出来事の音も再生することで、没入感の向上も期待できる.

# 謝辞

本研究を進めるにあたり,終始熱心なご指導とご鞭撻,温かい激励を賜りま した北陸先端科学技術大学院大学 先端科学技術研究科の宮田一乘教授に心か ら感謝の意を表します.研究だけでなく教育や生活さらに人生に関する様点か らの,大変貴重なご意見を賜り,快適な研究環境をご提供してくださいまし た.また,進路に関わる私的なことから修士論文および研究活動の進め方に至 るまで薫陶を受け、深くお礼申し上げます. 特に、お誘いいただいた 21 世紀 美術館でのプロジェクションマッピングイベントや、プロジェクションマッピ ング・オペラは,ものづくりにおける技術力の向上や,仲間と切磋琢磨して共 通のテーマをやり遂げる貴重な経験となりました.とりわけ,制作物が多くの お客様に触れていただけけるという経験は,滅多にできない大変貴重な経験で す.誠にありがとうございました.また,論文の添削や,研究に必要な機器を 購入してくださったこと,さらに博士への進学を快く受け入れてくれたこと, 論文執筆のノウハウとプレゼンテーション方法など,様々なご教授,支援をし ていただき,感謝の念に絶えません.

謝浩然助教授におかれましては,私の主テーマの方向性について,親身にな ってヒントをご教授いただいたこと,また台湾国立交通大学との共同研究にお 誘いいただいたこと,英文の添削をしていただいこと,参考になる研究を紹介 してくださったことなど,多くのご教授,支援をしていただきました. ここ に,感謝の意を表示ます.特に共同研究へお誘いいただいたことは,これから の私の人生の大きな糧となります.論文執筆や今まで経験の無い規模の学会へ の参加など,大変貴重な経験をさせていただき,ありがとうございました.ま た、台湾国立交通大学の、張家銘助教授、陳迺雲氏におかれましては、共同研 究の論文の執筆及び投稿を承認してくださり,誠にありがとうございます.

副指導教官である西本一志教授におかれましては,研究計画書作成時の面談 にて、研究の方向性や考え方など、的確なアドバイスをいただきました.ま た,面談終了の際にいただいた「JAIST にホグワーツを作ってください.」と のお言葉は、私が本研究を行なうためのモチベーションの1つとなりました. ありがとうございました.

最後に,研究活動やグループ活動およびその他様々な面においてお世話にな りました宮田研究室の同期,先輩の皆様,多くの友人たちに,心より感謝の意 を表します.短い期間ではありましたが、専門知識や技術、娯楽の共有は、私 が大学院生活を送る上で欠かせないものでした.また,私が持ち合わせていな い価値観や考え方,行動など,学ぶべき点を多く自覚することができたのも, 皆様が快く私と接してくれたためであります. 誠にありがとうございました.

# 参考⽂献

- [1] "GateBox". https://www.gatebox.ai/, (参照 2019-12-12).
- [2] A. Holynski, J.Kopf, "Fast Depth Densification for Occlusion-Aware Augmented Reality"ACM Transactions on Graphics, Vol. 37, No. 6, Article 194. Publication date: November 2018.
- [3] "虫物の多い料理店(2017)". http://ivrc.net/archive/the-restaurant-ofmany-orders-insect-dishes2017/, (参照 2019-12-12).
- [4] M. Khamis, N. Schuster, C. George, Max Pfeiffer, "ElectroCutscenes: Realistic Haptic Feedback in Cutscenes of Virtual Reality Games Using Electric Muscle Stimulation", VRST '19 25th ACM Symposium on Virtual Reality Software and Technology Article No. 13, November 2019
- [5] " Apple Developer " . https://developer.apple.com/jp/augmentedreality/arkit/, (参照 2019-12-12).
- [6] Y. Lang, W. Liang, L.-F. Yu, "Virtual Agent Positioning Driven by Scene Semantics in Mixed Reality", IEEE VR, Publication date: March 2019.
- Ⅰ7] 吉田匠吾,森川純樹,小川泰輝,岩崎未佳,関戸智絵,辻田桜,中山いづ み,石橋賢,"体験型プロジェクションマッピングがもたらすインタラクテ ィブ性の効果に関する考察",映像情報メディア学会技術報告, pp5-8, vol41, No12, 2017
- [8] Ishibashi, K., Da Luz, T., Eynard, R., Kita, N., Jiang, N., Segi, H., and Miyata, K, "Spider hero: a VR application using pulling force feedback system", Procs. of the 8th Intl. Conference on Virtual Reality Continuum and its Applications in Industry, pp. 197-202), (2009).
- [9] 釣賀亮佑, ⼤沼信也, 阿部亨, 菅沼拓夫, "モバイルプロジェクタとカメラ を利用した作業支援のための情報投影手法,"情報処理学会第78回全国大  $\hat{\oplus}$ , 5N-07, pp.275-276, 2016.
- [10] L. Miyashita and M. Ishikawa, "Midas projection: markerless and modelless dynamic projection mapping for material representation", ACM Trans. Graph., vol. 31, no. 6, 2018.
- [11] H. Xie, Y. Peng, N. Chen, D. Xie, C. Chang, K. Miyata, "BalloonFAB:Digital Fabrication of Large-Scale Balloon Art", ACM CHI

Conference on Human Factors in Computing System(CHI 2019), Late Breaking Work, Glasgow, 2019.05.

- [12] C. R. Ben Piper and H. Ishii, "Illuminating clay: a 3-d tangible interface for landscape analysis", Proceedings of the SIGCHI Conference on Human Factors in Computing Systems, 2002, pp. 355–362.
- [13] A. H. Bermano, M. Billeter, D. Iwai, A. Grundhöfer, "Makeup Lamps: Live Augmentation of Human Faces via Projection", Published in Comput. Graph, Pages 311-323, vol36, 2017
- [14] Shunichi Kasahara, "HeadLight: Egocentric Visual Augmentation by Wearable Wide Projector", SIGGRAPH '18 Emerging Technologies, August 12-16, 2018, Vancouver, BC,Canada
- [15] 高崎 真由美, 水野 慎士, "空中への運動視差立体視 CG 映像の投影と手に よる直接的なインタラクションの提案", 情報処理学会 インタラクション 2019, pp.669-673
- [16] A. Fender, P. Herholz, M. Alexa, J. Müller, "OptiSpace: Automated Placement of Interactive 3D Projection Mapping Content", CHI 2018, April 2018, Paper No. 269
- [17] Benko, H., Wilson, A. D., Zannier, F., and Benko, H."Dyadic projected spatial augmented reality". In Proc. UIST(2014), 645–655.
- [18] Jones B., Sodhi R., Murdock M., Mehra R., Benko H., Wilson A., Ofek E., MacIntyre B., Raghuvanshi N., Shapira L. 2014. "RoomAlive: Magical Experiences Enabled by Scalable Adaptive Projector Camera Units", In Proc. of ACM UIST '14.
- [19] Benko H., Jota R. and Wilson A. D. 2012. "MirageTable: Freehand Interaction on a Projected Augmented Reality Tabletop", In Proc. of ACM CHI '12. 199–208.
- [20] F. Di Paola, P. Pedone, L. Inzerillo, C. Santagati, "Anamorphic Projection: Analogical/Digital Algorithms" in International Nexus Network Journal Architecture and Mathematics, 16, Kim Williams Books, Turin. 2014. ISSN (online): 1590-5896, Springer.
- [21] D. Lindlbauer, J. Müller, M. Alexa, " Changing the Appearance of Real-World Objects by Modifying Their Surroundings", CHI Conference on Human Factors in Computing Systems - CHI '17, 3954-3965, 2017
- [22] A. Araújo, "Anamorphosis: Optical Games with Perspective's Playful

Parent", Recreational Mathematics Colloquium V – G4G Europe, Proceedings, 2017, Ed. J. N. Silva, Ludus, pp. 71–86.

- [23] A. Araújo, "A geometria (descritiva) da anamorfose e das perspectivas curvilíneas", Matemática e Arte, pp. 101–108, Dezembro 2017
- [24] " 肉 眼 で 見 た と お り に 撮 れ る レ ン ズ の 焦 点 距 離 ". http://cccpcamera.stars.ne.jp/RussianCamera/TOPICS/Mitatouri/Hyou junnLenz.htm, (参照 2019-12-12).
- [25] R. Anderegg, L. Ciccone, R. W. Sumner, "PuppetPhone: Puppeteering Virtual Characters Using a Smartphone", Vol. 1, No. 1, Article. Publication date: September 2018. MIG '18 Proceedings of the 11th Annual International Conference on Motion, Interaction, and Games
- [26] 松本 斉子, 平井 葉子, 徃住 彰文, 共存的人工物としての人形型玩具, 認 知科学, Vol. 10 No. 3 pp.385-400 (2003)
- [27] 乳原 梓, 上田 博唯, 寂しさ解消ロボットの提案, エンターテインメント コンピューティングシンポジウム(EC2013),pp36-40

# 付録

#### Unity について

Unity は、Unity Technologies が提供する無償のゲームエンジンである. 簡単 に物理演算を⾏なうことができ,コンシューマゲームやスマートフォンアプリ などの制作を容易に行なうことができる.また、Unity 内に表示させた 3D モデ ルにプログラムを記述したスクリプトや、重力の設定,衝突判定,マテリアルな どを簡単にアタッチすることができ,さらに Kinect や LeapMotion といった外 部機器と連携させることもできる. このように, 操作性や拡張性の高さから, 企 業のみならず個人の開発者も多く存在する. ゲーム制作以外では, 医療や研究に も活用されており、使用用途は多岐にわたる. 本研究では、Unity を用いてシス テムの開発を行なう.

#### LeapMotion について

LeapMotion (図 23) とは、深度センサを用いてユーザの手の位置や形、ジェ スチャーを認識する小型デバイスである. 2 基の赤外線カメラと赤外線照射 LED から構成されており、赤外線照射 LED を照射された手を赤外線カメラで 認識することで、手のジェスチャー認識を可能としている. 手の検出範囲は、半 径 50cm 以内, 中心角 110°であり, 指を 0.01mm の精度で検出するため, ス ワイプやタップ、ひねるといった指の動きを正確に検出できる. 本研究では. LeapMotion を用いて CG オブジェクト及び CG キャラクタとインタラクショ ンを⾏なう.

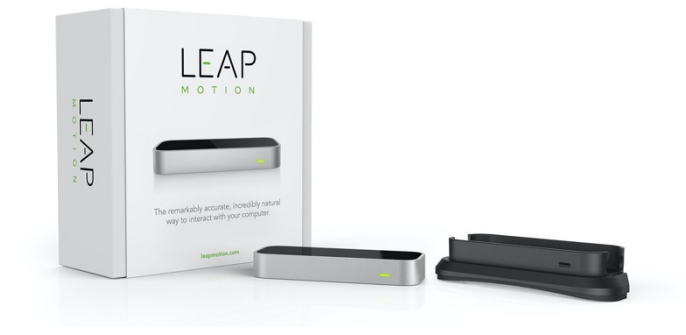

図 23:LeapMotion

#### RealSense について

RealSense は,周囲の環境から 3D 情報を取得する,Intel 社が提供する深度 センサである. (図 24) 特に本研究で使用を試みる D400 シリーズは、高品質 RGB 及び高フレームレートで映像及び深度情報の取得が可能であり、屋内外の 様々な環境での使用が可能である.

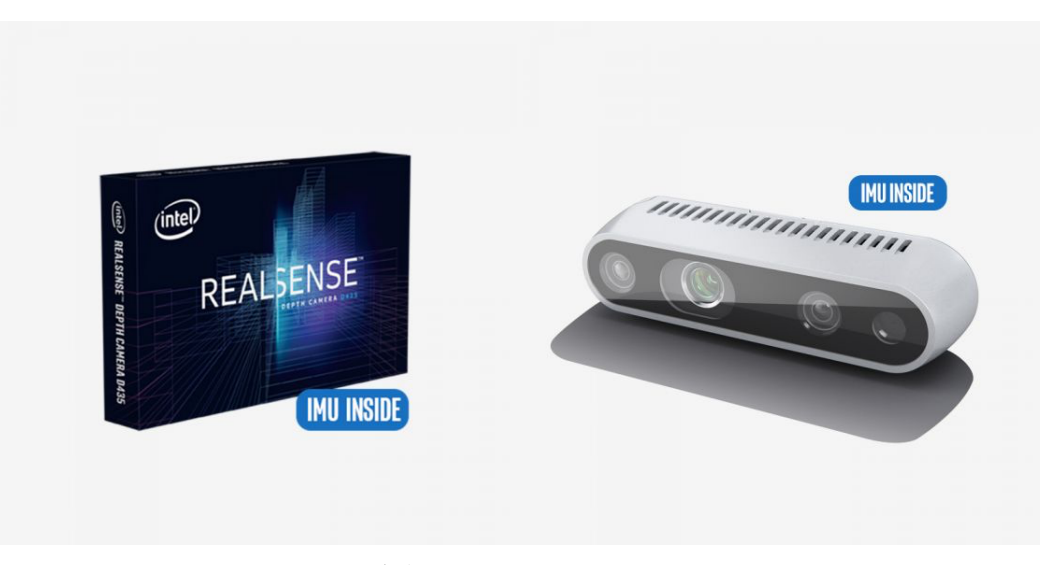

図 24:RealSense

### 空間の位置合わせ手法で実践したこと

### 1. RealSense を用いた空間キャプチャ

実空間のオブジェクトと仮想空間内のオブジェクトの位置合わせの実験とし て, RealSense D435i を用いて机の形状をキャプチャし、生成した机の 3D モデ ルをキャプチャ元の机に投影した.空間をキャプチャする机を図 25a に,キャ プチャした様子を図 25b に、キャプチャ元の空間に投影したようすを図 25c に 示す. キャプチャした空間は 3D モデルとして出力されるが, ノイズのため凹凸 が現れ、所々に穴が開いている. これらの問題に対処するため、MeshLab を用 いて 3D モデルのノーマライズを行った. しかし凹凸の補正がうまくいかず. か つ実空間とキャプチャした 3D モデルの位置及びサイズ合わせ合わせが困難で あることから, 別の手法を検討する.

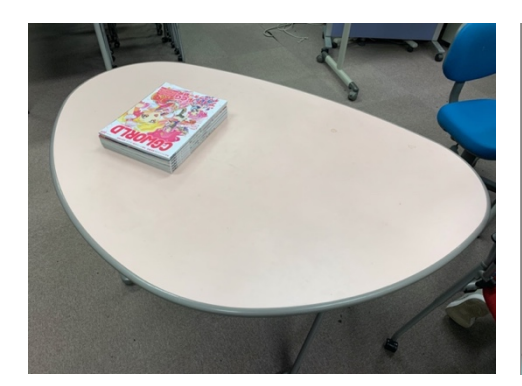

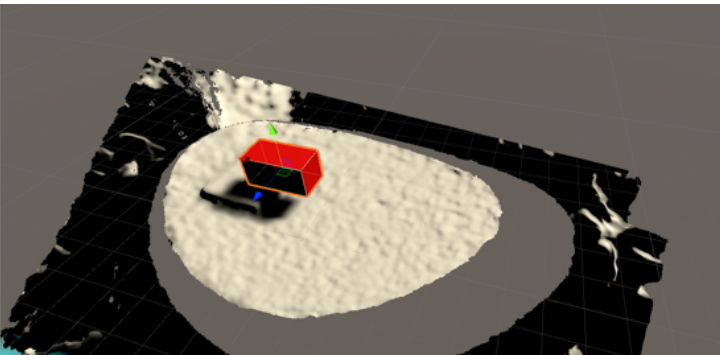

(a):キャプチャする机

(b):キャプチャした机の 3D モデル

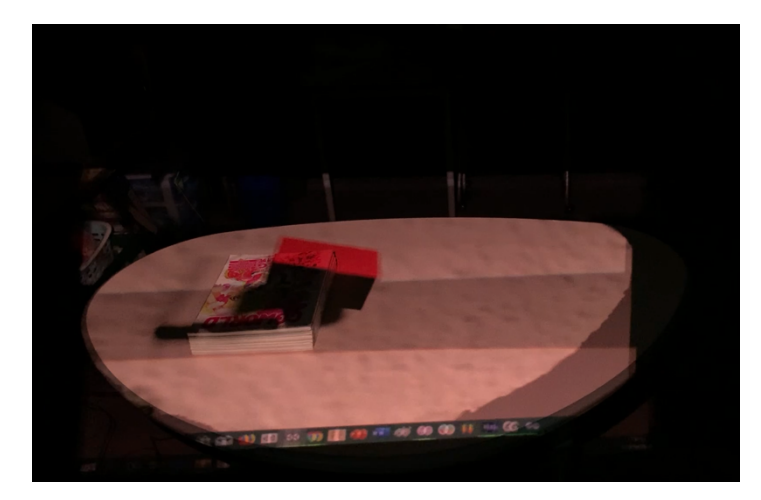

(c):キャプチャした机を投影

図 25: RealSense の試用